# **Инструкция по эксплуатации**

Анализатор газов **D 2000 CD Большой дисплей O2 - CO - NO** 

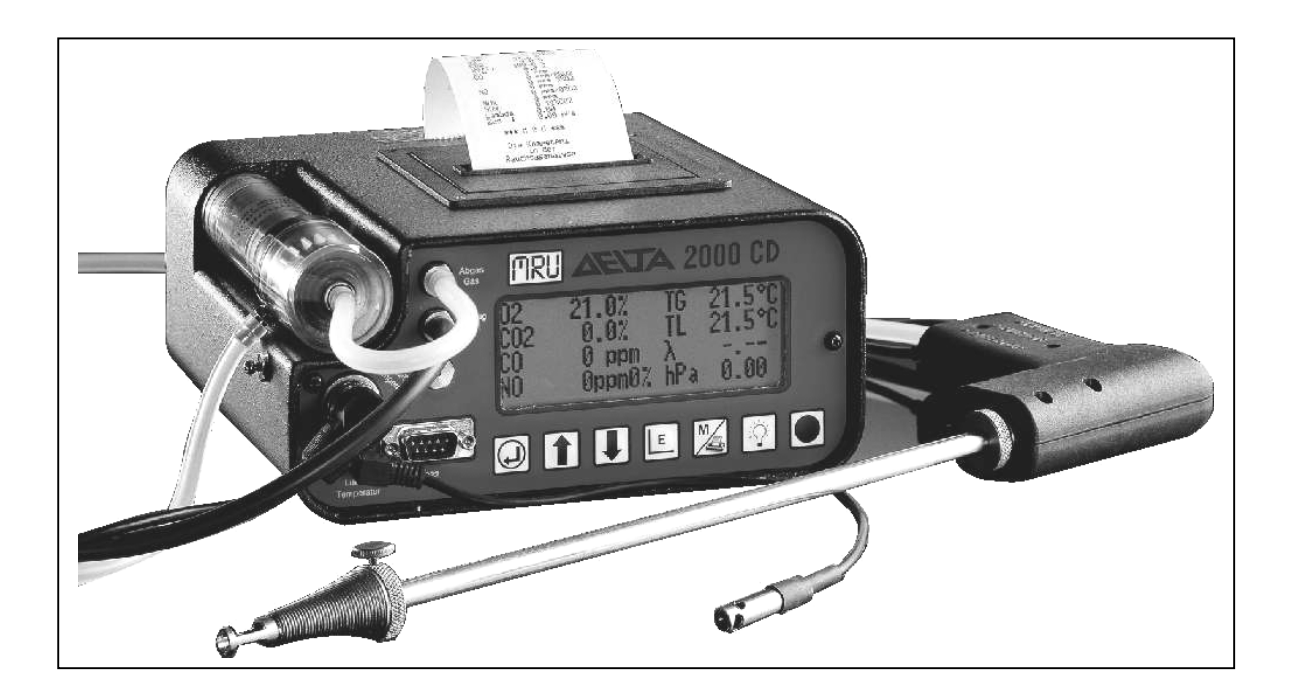

TÜV By Rg G 148

Для исключения неправильного пользования прибором Внимательно изучить инструкцию по эксплуатации.

**Перевод с немецкого языка инж. Ванькович В.И.** 

### **Указание**

Продукт, описанный в настоящей инструкции, подлежит постоянному совершенствованию и развитию. Мы будем благодарны за каждый отзыв, комментарий или пожелания касающиеся нашей продукции или соответствующей инструкции по эксплуатации, приводящие к улучшению потребительских свойств приборов, сервисного обслуживания или документации.

Наш адрес:

# MRU GmbH Fuchshalde 8 74172 Neckarsulm / Obereisesheim GERMANY

Tel: +49 71 32 99 62 0 Fax: +49 71 32 99 62 20 Email: info@mru.de Homepage: www.mru.de

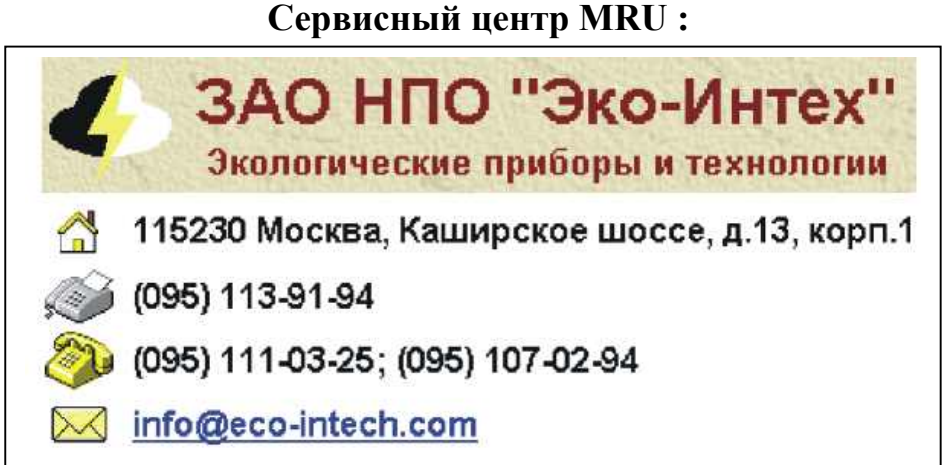

Настоящая инструкция является руководством по эксплуатации. Фирма MRU GmbH не несет ответственности за ущерб, могущий возникнуть вследствие неправильного прочтения или интерпретации информации из инструкции или же неправильного ее применения.

### Приложение к инструкции по эксплуатации Delta 2000 CD Состоянием на KW 9 / 1998

Изменения:

1) Для того чтобы увеличить срок эксплуатации аккумулятора помпа не во время калибрования, измерений и сервиса выключается. Условием для этого есть то, что калибрование закончилось, измерения уже начинались.

### Указание!

После того, как Вы сохранили или напечатали результаты измерений, необходимо продуть прибор свежим воздухом (или возвратиться назад в измерение или прибор переключить в режим ожидания (Standby)  $\rightarrow$ "автоматическая продувка СО").

- 2.) В меню "display" *(просмотр)* возможно просмотреть *oil derivates (дизельный*
- 3.) В меню "meassurement" (Измерения) в третьей и четвертой строках можно: вызвать на дисплей  $\mathbf{O}_2$  и  $\mathbf{CO}_2$ . Клавишами  $\uparrow \downarrow$  перейти на третью или четвертую строку и клавишей расширения индицировать значение данных на лисплее.

Просим принять во внимание. Ваша Служба качества MRU

# **A. Технические данные**

*Технические характеристики ………………........ Ст. 5 Виды топлива …………. Ст.6 Аккумулятор и блок питания Подсветка .......Ст. 7 Условия эксплуатации и хранения………….. .Ст. 7 Сенсоры / анализ и вычисления …………..…Ст. 8* 

### **B. Принцип работы**

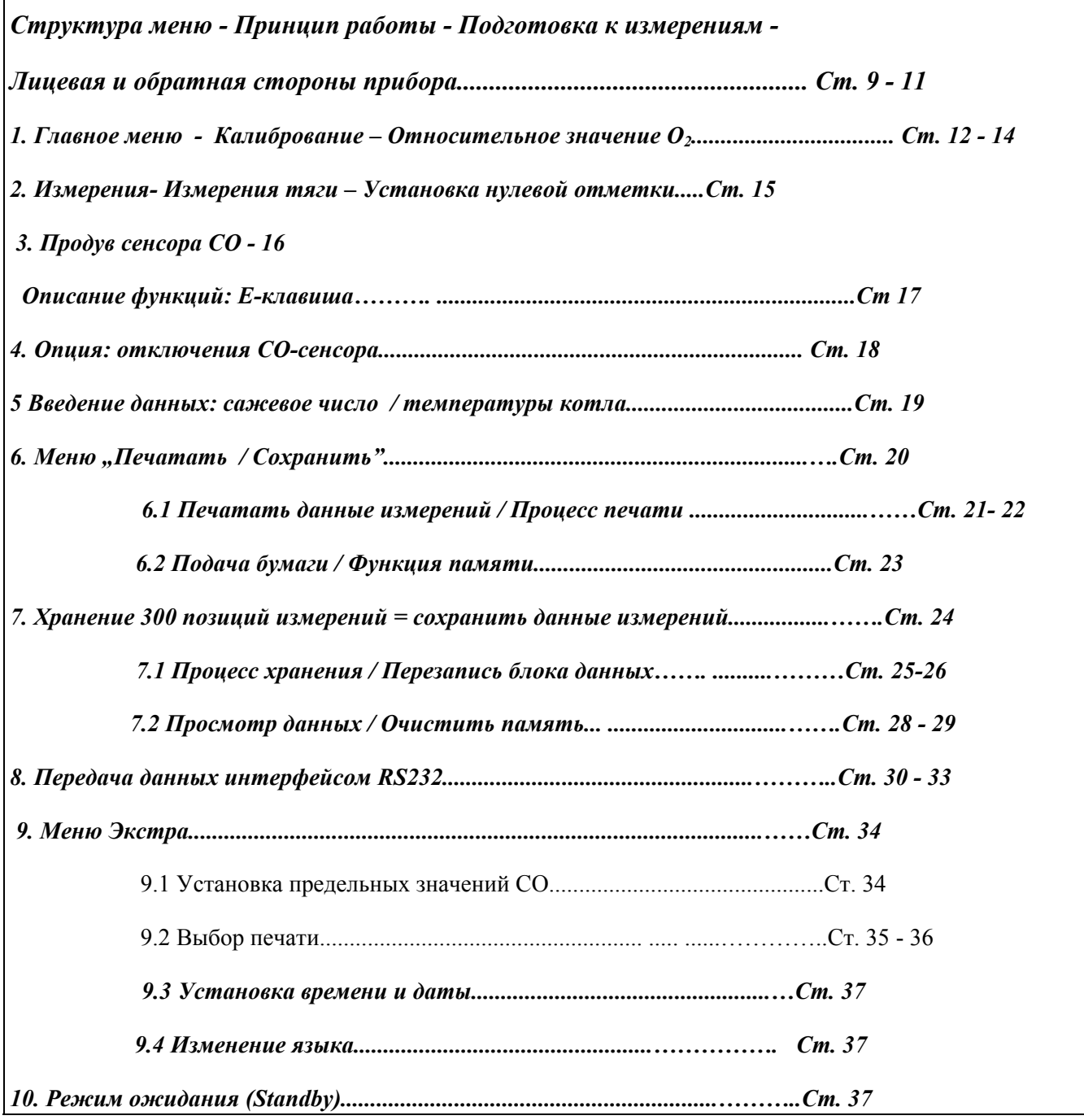

 **C. Общие указания ст. 38 - 46**

*Гарантии – Инструкции по технике безопасности - Обслуживание - Сервисная служба Запчасти– Аксессуары*

### **А. Технические характеристики**

## *Техническая характеристика прибора Delta 2000 CD с большим дисплеем*

**Стандартная комплектация:** зонд длиной 300 мм., ∅ 8 мм. с внутренней трубкой и конусом, 3,0 м шланги для газозабора и измерения тяги, емкость для конденсата с микрофильтром, зарядное устройство аккумулятора.

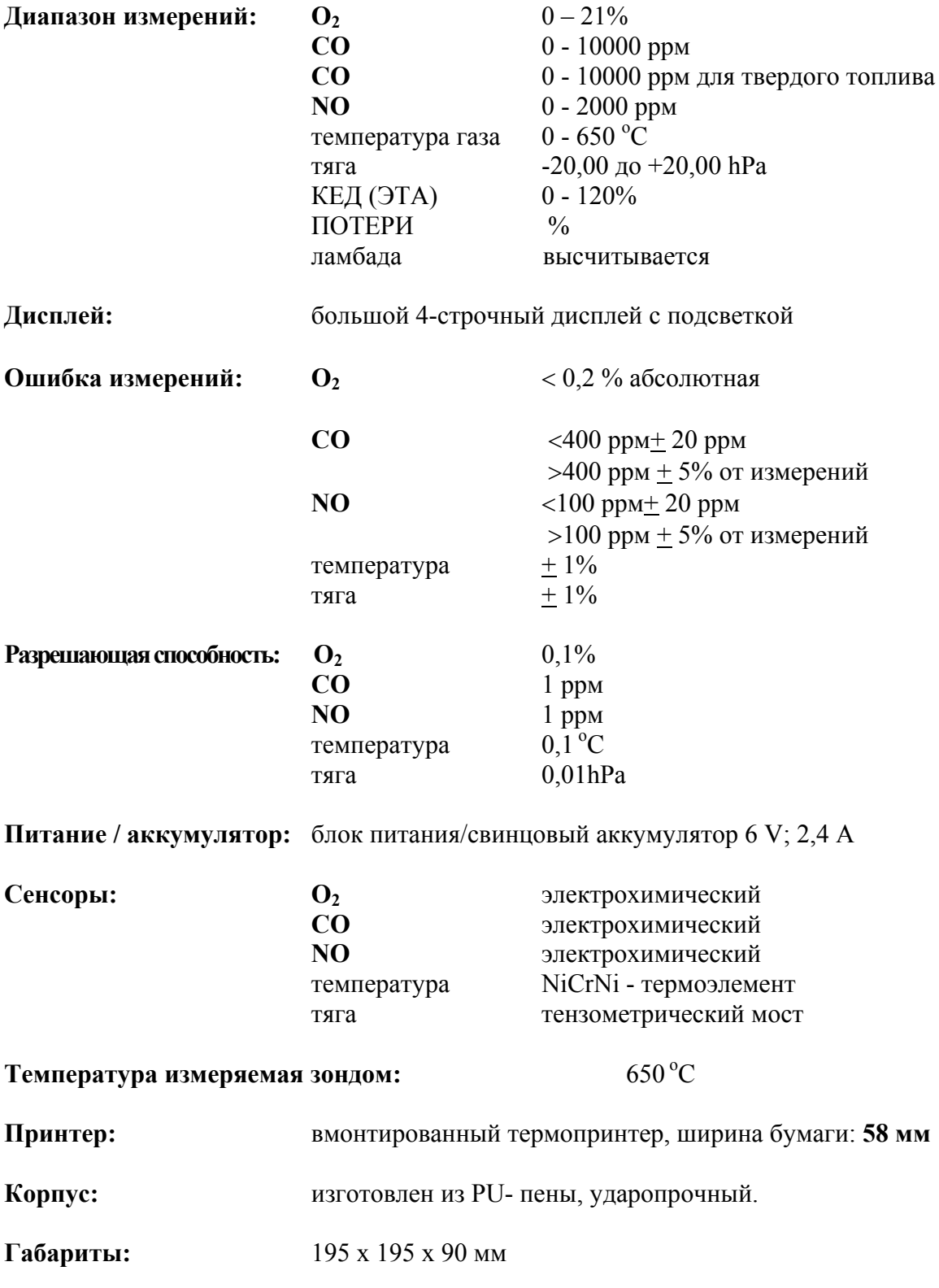

Сохраняем за собой право на внесение технических изменений.

### **виды топлива**

Следующие виды топлива запрограммированы. Изменения и расширение - за дополнительную плату.

КПД и ПОТЕРИ высчитываются по новой формуле Зигерта.

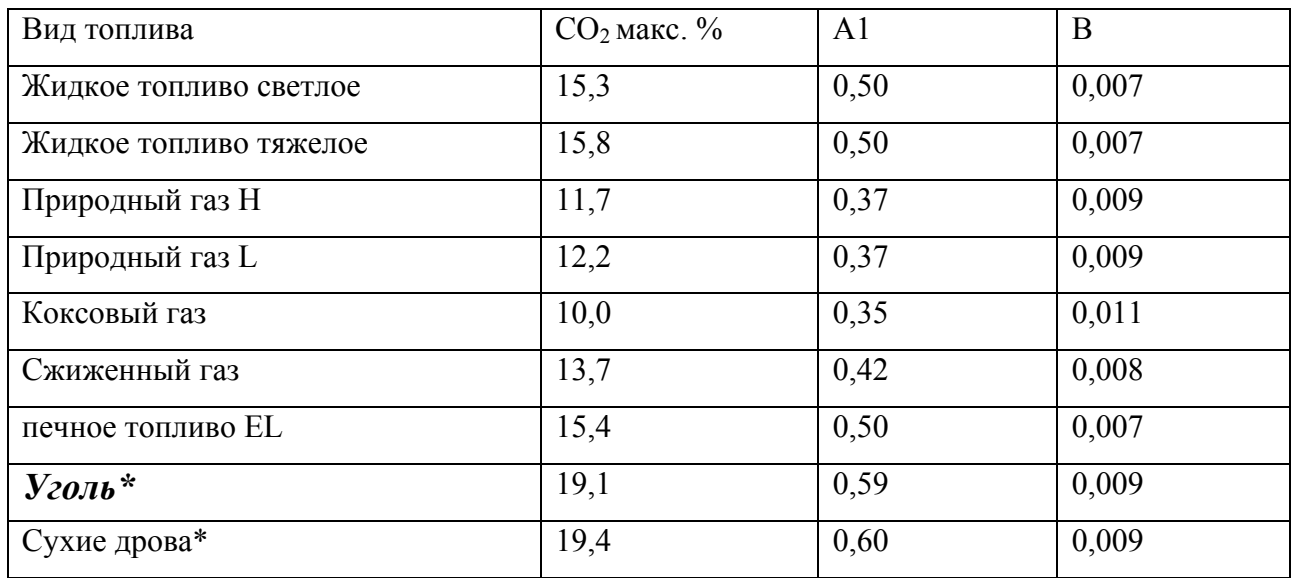

\**Если в наличии опция "твердое топливо", то эти виды топлива запрограммированы в пункте меню "твердое топливо".* 

А1= расчет потерь ЭТА через  $CO<sub>2</sub>$  - значение = теплота сгорания

В = коэффициент поправки

*Внимание*! *Сразу после измерений с твердым топливом сенсор требует фазы регенерации* 

*Прибор 25 мин. продувать чистым воздухом.*

MRU GмbH Delta 2000 CD

### *Аккумулятор и блок питания*

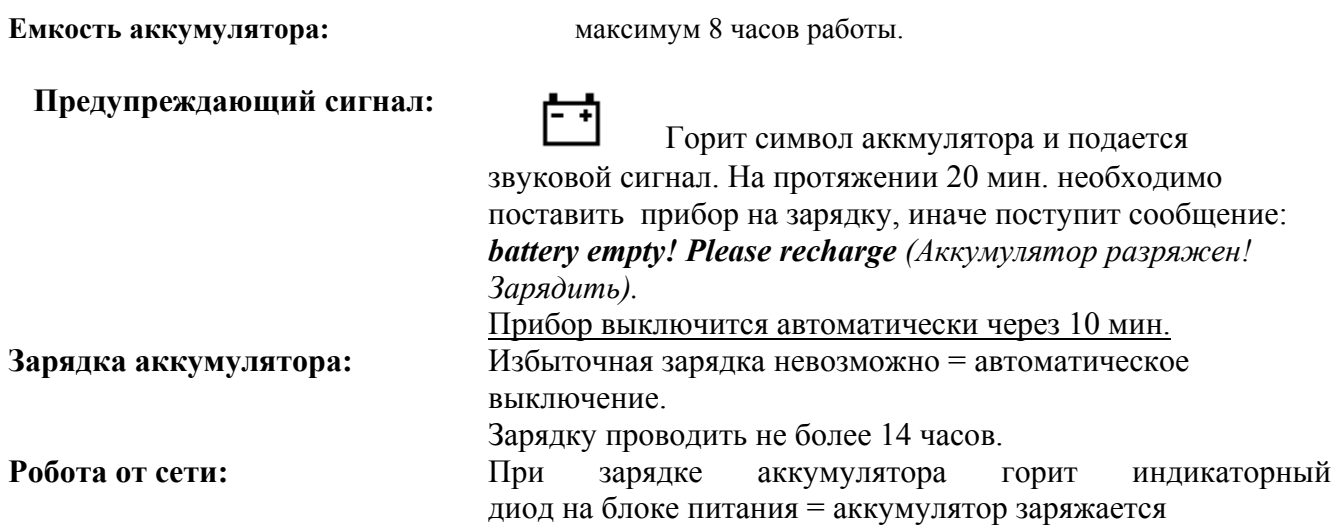

### *Подсветка*

**Включение и выключение подсветки:** 

**Режим Standby: автоматическое выключение подсветки для** сохранения аккумулятора.

### *Условия эксплуатации и хранения*

**Рабочая температура:** 

от 0 до 40 °C = комнатная температура

*Прибор не включится, если внутри его температура ниже 0 <sup>о</sup> С.* 

#### $X$ ранение:

С до  $+50^{\circ}$ С

- 1. При хранении проводить зарядку аккумулятора каждые 4 недели индикатор погаснет после полной зарядки аккумулятора.
- 2. Хранить в сухом месте.

Если не выполнять эти требования, прибор **DELTA 2000 CD** может выйти из строя: **глубокая разрядка аккумулятора, окисление внутри прибора и т.п**.

#### **При длительном и частом пользовании прибором:**

- 1. Всегда следите за своевременной заменой микрофильтров.
- 2. При необходимости чистить зонд и шланги.
- 3. После каждого измерения сливать конденсат.
- 4. После каждого измерения снять и просушить газозаборный шланг.
- 5. Своевременно смазывать ниппели для шлангов, для сохранения плотности.

### *Рекомендация: профилактические работы на приборе надо проводить ежегодно!*

#### Сенсоры

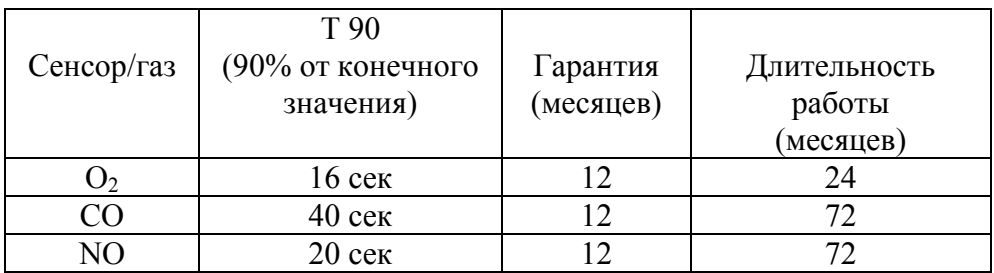

Выключение поперечной чувствительности: программно и через вмонтированный фильтр.

#### Превышение диапазона измерения:

СО только до 8000 ррм, порог срабатывания продувки - "ВКЛ",

если выше: "E"= Error (сигнал ошибки на дисплее).

СО-индикация приостанавливается, а другие измерения продолжаются.

индикации значений только Отсутствие CO<sub>1</sub> при превышении установленных величин.

Продув 2-м насосом.

Индикация на дисплее и во время фазы продувки:

 $CO >$  xxxx ppm

### Анализ и вычисления

Микропроцессорный газоанализатор DELTA 2000 CD с большим дисплеем это многофункциональный прибор, который непрерывно и/или избирательно (см. выбор печати) измеряет:

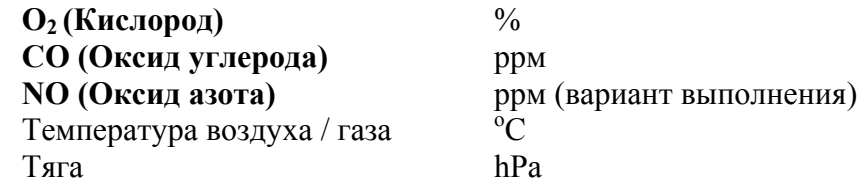

Микропроцессором высчитываются:

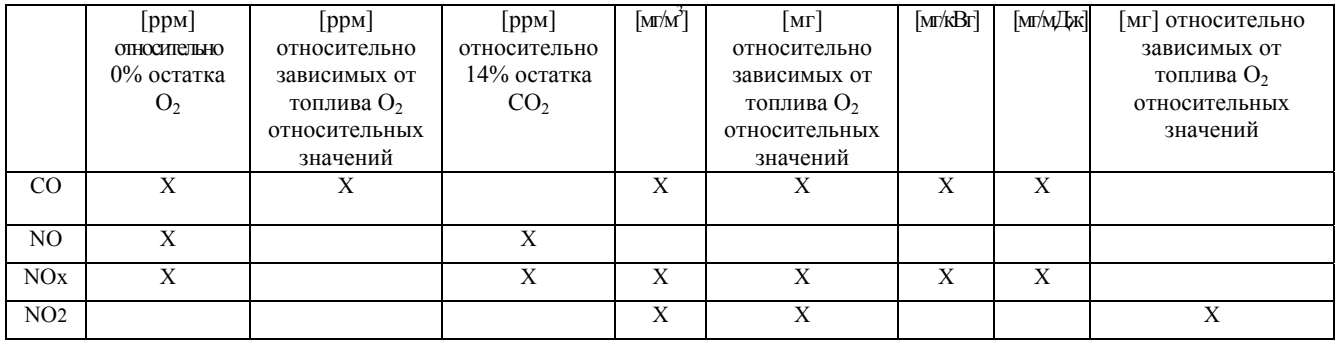

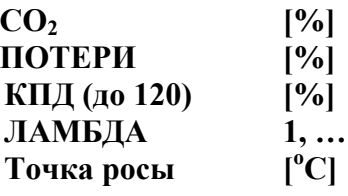

# **B. Принцип работы**

### *Структура меню прибора D 2000 CD*

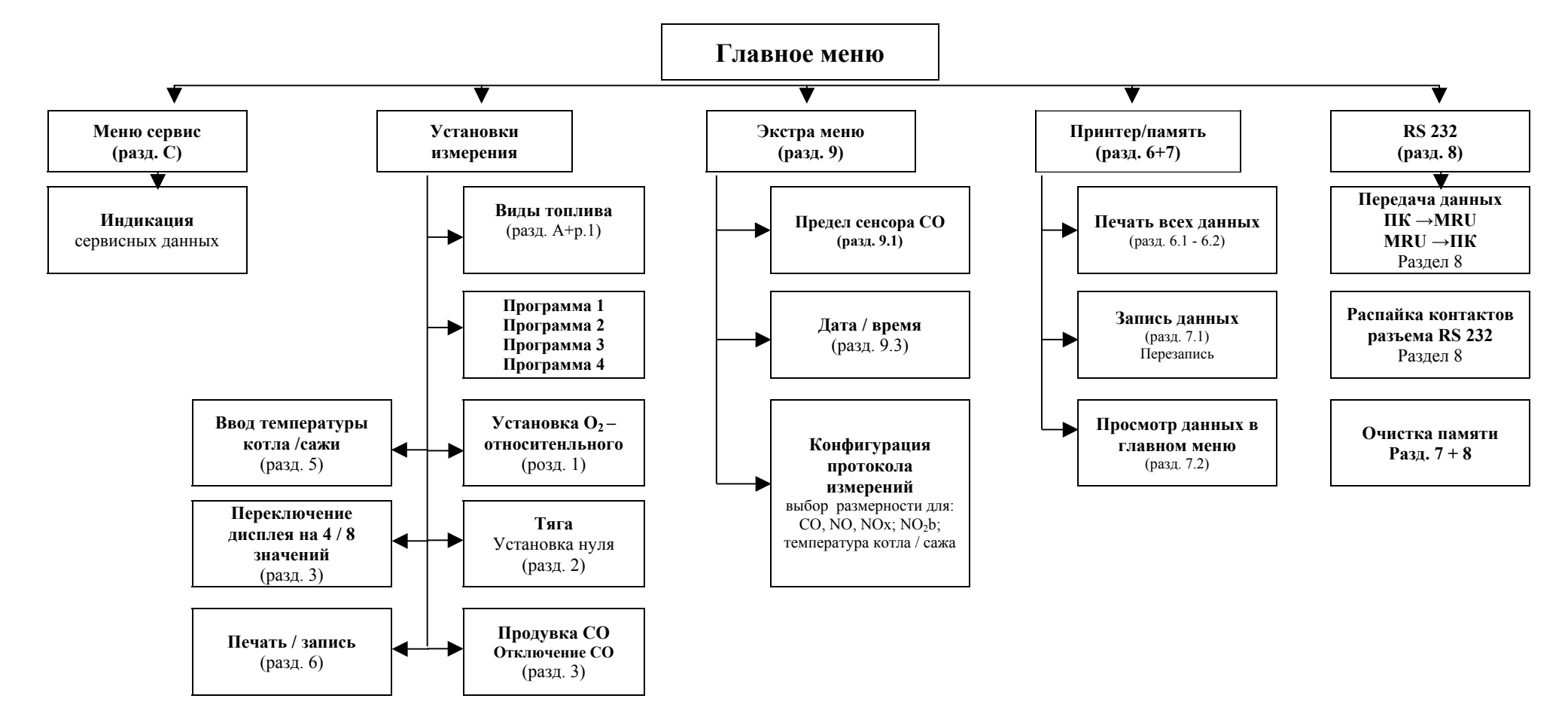

## *Принцип работы*

#### **После калибрования:** *ввести трубку зонда в канал дымохода*.

- забор газа прибором с дымохода;
- определение основного потока при помощи термодатчика;
- через прозрачный шланг газ подается на сенсоры;
- вычисление сенсорных данных микропроцессором;
- отображение данных на дисплее или передача на ПК.

**DELTA 2000 CD с** большим дисплеем поставляется готовим к эксплуатации: все необходимые подключения выполнены на заводе, напр. зонд, емкость для конденсата, RS232, принтер.

*Подготовка к измерениям*

#### **Работа от электросети**

Блок питания подключить с тыльной стороны прибора.

Использовать только блок питания МRU. Другие блоки питание могут вывести прибор из строя!

**Рабочая температура = комнатная температура При температуре ниже 0 <sup>о</sup> С прибор не включится.** 

**Емкость для конденсата**

Посуда для конденсата с воздушным фильтром разместить в вертикальном положении. **Проверить, пустая ли емкость для конденсата и белый ли фильтр. Белый = хорошо, темный = заменить фильтр.** 

#### **Соединения и плотность**

• проверить правильность положения всех штеккерных и резьбовых соединений, иначе: **"Сигнал ошибки"**;

• проверить на плотность все шланги, шланговые соединения (от кончика зонда до штуцера на приборе) и емкость для конденсата.

### **Лицевая сторона и элементы управления прибора**

- 1. Гнездо подключения датчика температуры газа
- 3. Штекер RS 232
- 4. Вкл. и кнопка Quit **1. Стрелка вверх** 5. Стрелка вверх
- 6. Стрелка вниз 7. Кнопка расширенного меню
- 8. Кнопка принтер / память  $\overline{M}$  9. Освещение дисплея
- 10. Выключение прибора
- 11. Дисплей 12. Штуцер тяги
- 13. Газозабор (прозрачный шланг)
- 14. Сопло для воздуха

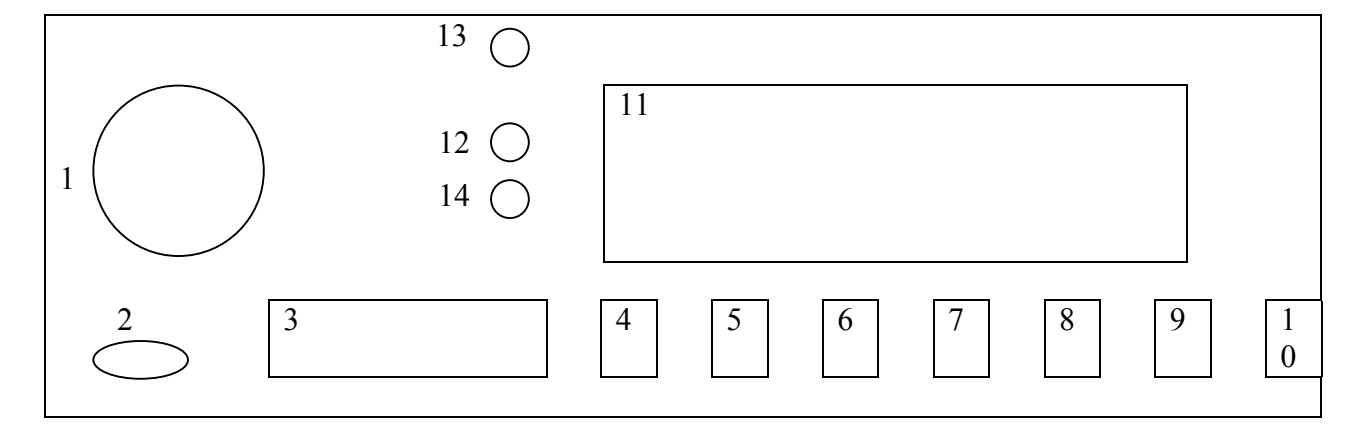

### **Задняя сторона прибора**

*Для сервиса: использовать только программное обеспечение! Не изменять потенциометры.* 

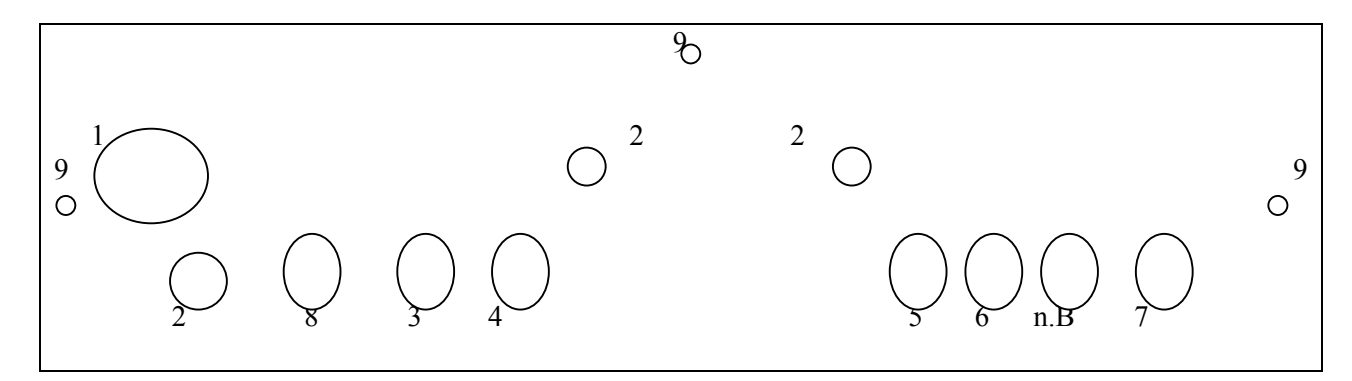

- 1. Подключение напряжения питания.
- 2. Выходные отверстия для газов в сенсоре.
- 3. Потенциометр для настройки Н<sub>2</sub>.
- 4. Потенциометр для настройки СО.
- 5. Потенциометр для настройки NO.
- 6. Потенциометр для нуля тяги.
- 7. Потенциометр температуры газа.
- 8. Потенциометр для контраста.
- 9. Винты для крепления.

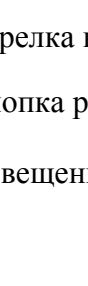

2. Подключение датчика температуры воздуха

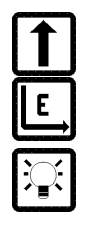

### **1. Главное меню**

В главное меню можно перейти:

- 1. при включении прибора, или
- 2. нажать кнопку "**Quit**" в окне измерений или
- 3. нажать кнопку **"Extension"** *(Расширение)* в режиме **Standby. Расширение**

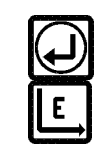

**Вкл. / Quit**

Окно 01 главного меню

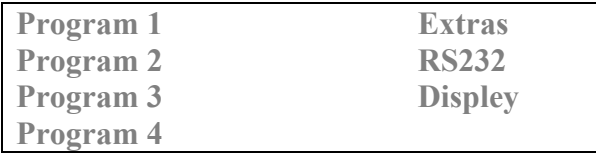

Действуют следующие функции клавиш:

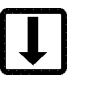

 $\uparrow$ 

Передвижения курсора.

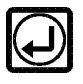

 Если выбран пункт меню слева: **в окно "Топливо" (Раздел 2)**  Если выбран пункт меню справа: **в окно "Extra " (Раздел 9), RS232 или просмотр (Раздел 7 и 8) =** появляется только тогда, если интегрирована функция "запоминание измеряемых данных"! Курсор передвигается на левую сторону

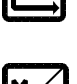

Курсор передвигается на правую сторону

### **Относительное значение О2 / Калибрование**

После выбора и подтверждения метода измерений, слева, в голавном меню, появится окно: **"Топливные материалы".** Тут можно изменить относительное значение О2**.**

#### Окно 02 **"Топливные материалы"**

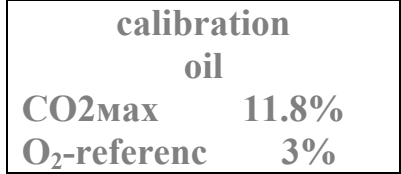

Используйте следующие клавиши:

$$
\mathbf{\mathbf{\mathbf{\mathbf{\mathbf{U}}}}}
$$

В случае, если относительная величина  $O<sub>2</sub>$  инвертирована: изменить относительную величину  $O_2$  для этого измерения. В случае, если относительная величина  $O_2$  не инвертирована: выбрать топливо.

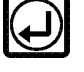

Подтвердить установки и далее через окно "**калибрование"** перейти **в** окно "**измерение**". (Раздел 2)

В случае, если относительное значение О<sub>2</sub> не инвертированое: инвертировать относительное значение  $O_2$ .

Если относительная величина  $O_2$  инвертирована: снять инвертирование.

Если ни одна клавиша не нажималась: Калибрование будет проведено автоматически.

Окно калибрования откроется после подтверждения установок окна топливных материалов и если необходимо калибрование (прибор только включен).

*Если был переход из окон "Измерения"* и *"Standby" калибрование проводить не надо!* 

Во время калибрования прибор реагирует на такие клавиши:

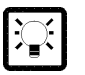

Подсветка и Standby-функция / выключение

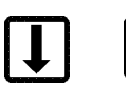

Возможен новый выбор топливных материалов

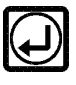

Возврат к главному меню

#### **Калибрование - окно 03**

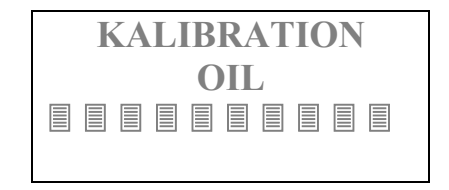

Длительность калибрования: около 2 мин.

MRU GмbH Delta 2000 CD

### *Внимание !*

Калибрование проходит в фоновом режиме программы, если в окне главного меню выбрана еще другая функция, то калибрование продолжается.

Функция "**storing** – сохранить" во время калибрования заблокирована - еще нет данных для записи.

**После окончания калибрования звучит звуковой сигнал и появляется сообщение: "calibration finished"** *(калибрование завершено)***.** 

### **2. Измерения**

Окно измерений доступно:

- 1. Автоматически после калибрования.
- 2. После нажатия клавиши **"Quit"** в режиме **"Standby".**
- 3. Нажатием клавиши **"Extension"** *(Расширение)* в окне "(СO-switch-off ) **Отключение СО**".
- 4. После выбора и подтверждения пункта меню **"Мeasurment"** *(Измерения)* в окне **"Печатать / Сохранить** ".

Только после этого можно ввести зонд в дымоход и закрепить его конусом.

#### **Окно измерения 04**

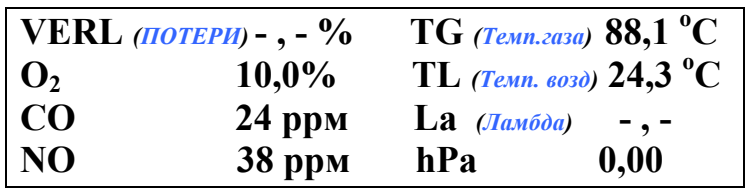

Следующими клавишами изменяют такие функции:

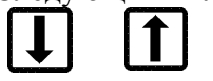

Изменяемые величины и размерность инвертируются последовательно. При первом / последнем инвертировании это устраняется.

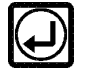

Переход в окно главного меню.

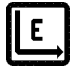

 Если изменяемая величина / размерность показаны инверсно, то: величина / размерность изменяются.

Если нет инверсных величин / размерности, то нажатием клавиши переход в **окно отключения СО.** 

Клавишу держать 3 - 4 сек.: подключить / отключить режим поступления газа на СО-сенсор.

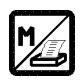

 Переход в меню "**print/store"** *(Печатать/Сохранить)***.** Если в выборе печати в окне 1 задана температура котла или сажа, то перед окном "**print/store"** *(Печатать/Сохранить)* появится температура котла и/или сажа.

### **Тяга измеряется постоянно и индицируется на дисплее в [hPa]**

Измерения тяги постоянно и параллельно с другими измерениями. В газозаборном шланге вмонтирована сдвоенная трубка.

#### **Просим обратить внимание:**

*Измерения тяги подлежит минимальному температурному дрейфу.* 

*После длительного 1 - 1,5 часа. беспрерывного измерения значения тяги может постепенно смещаться.* 

*(Длительное измерение = измерения без перерыва, без перехода в Standby-режим, без отключения).* 

#### **Установку нуля : (в ручном режиме) НЕ проводить во время измерений!**

#### **1. Возможность:**

Снять с штуцера прибора шланг тяги (черный). Перейти в **Standby-режим** и снова выбрать программу анализа газа. Подключить шланг тяги (черный) к штуцеру и продолжить измерения.

#### **2. Возможность:**

Прибор выключить и включить снова.

# **Продув сенсора СО**

**В окно СО-продувки можно зайти нажатием клавиши расширение в окне измерений.** 

**СО-продувки - окно 05** 

**СО-Sensor 500 ppm** 

Клавиши имеют такие функции:

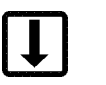

В случае **инверсного** значения: предельная величина СО может быть изменена.

В случае не инверсного значения можно передвигать курсор по строкам.

В случае **инверсного** значения граничной величины СО: заданное значение подтверждается и возврат в окно измерений.

В случае **не инверсного** значения: в строке **"СО"** инвертировать граничное значение для изменений;

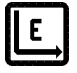

Возврат в окно измерений.

#### **Описание функций клавиши расширение**

В зависимости от выбранной программы, клавиша **IE** имеет разные функции:

### **1. В окне измерений:**

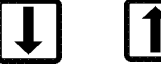

размерности выбранные клавишами  $\left\{ \bigcup_{n=1}^{\infty} \right\}$ , могут быть изменены клавишей

 $E$ 

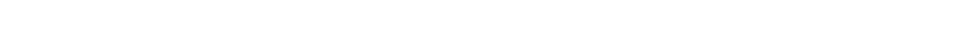

### **2. Двойная функция при продувке CO-сенсора во время измерений:**

а) Предварительная установка для автоматической продувки через СО ppm-индикатор:

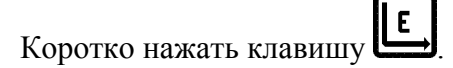

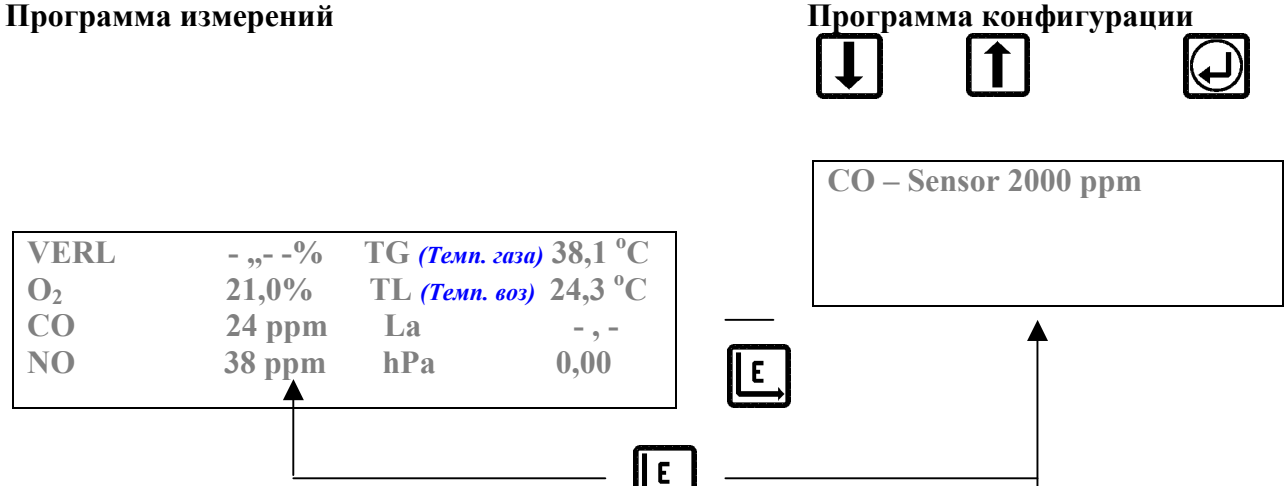

Установка продувки CO-сенсора может быть проведена клавишами:

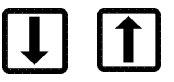

 $\overline{b}$  Нажать клавишу 2 - 3 секунди до появления звукового сигнала.

#### **Сенсор СО выключается из измерения.**

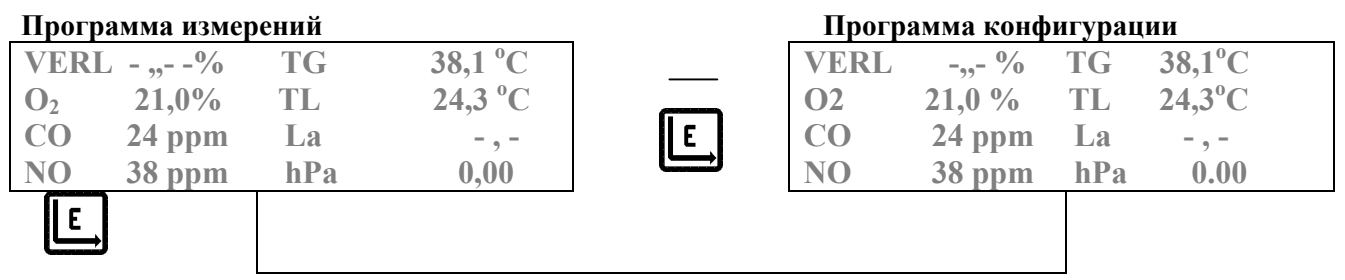

### **4. Опция: автоматическое отключение СО-сенсора**

### **Описание функции:**

- 1. Отдельный трехходовой вентиль отключает сенсор СО от потока газа.
- 2. Другой газовый насос подключится, как и при продувке СО-сенсора.
- 3. СО сенсор продувается до значения приблизительно 50 ppм и снова подключается к текущим измерениям = при повторном достижении установленных граничных величин СО **этот процесс повторяется автоматически.**

### **5. Ввод температуры котла и сажи**

**Температура котла и сажевое число появятся на дисплее, если при выборе печати было выбрано 1-окно температуры котла или сажевого числа (Раздел 9 "Экстра").** 

В окне измерений нажать клавишу: **print/store** *(Печатать / Сохранить)*. **Окно температуры котла 06** 

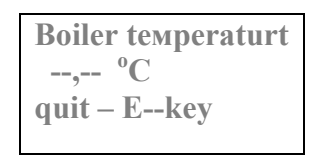

Ваши данные Вы выбираете такими клавишами:

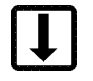

Изменение температуры котла: **от 30 до 150 <sup>о</sup> С**

 Выбор подтвердить и перейти в меню **"print/store"** *(Печатать / Сохранить)* **(**если при выборе печати было выбрано 1-окно "**soot number**" **"***Сажевое число***"**, то сначала переход в окно сажевого числа **.**

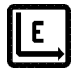

Возврат в окно измерений

 Выбор подтвердить и перейти в меню **print/store** *(Печатать / Сохранить)***.**

Если **в окне выбора печати** было выбрано сажевое число, то необходимо сначала войти в окно "**Сажевое число".**

#### **Сажевое число, окно 07**

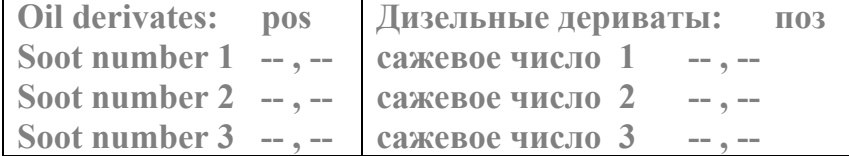

#### Функции клавиш:

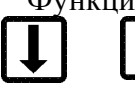

Изменение значения в выбранном поле.

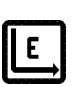

Передвижение курсора по окнам набора данных.

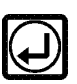

 Выбор подтвердить и перейти в меню "**print/store"** *(Печатать / Сохранить)* **(раздел 6).**

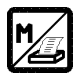

 Выбор подтвердить и перейти в меню "**print/store***(Печатать / Сохранить)* **(раздел 6).**

# **6. Меню** "**print/store"** *(Печатать / Сохранить)*

В меню "**print/store"** из окна измерений можно перейти нажатием клавиши:

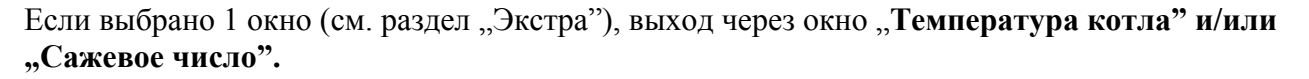

#### Опция с запоминанием данных измерений

#### **Окно меню принтер / память 08**

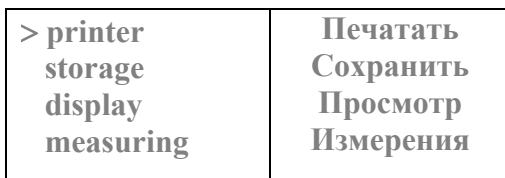

#### Без запоминания данных

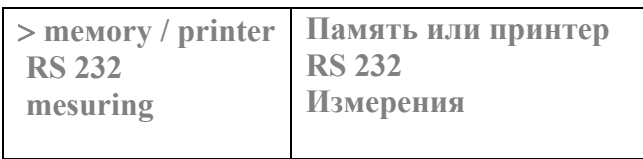

Если нет принтера, то на дисплее индицируется "Мемогу" (Память). См. раздел "Память".

Функции клавиш:

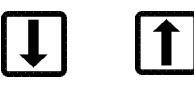

Передвигать курсор по пунктам меню.

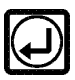

 В зависимости от выбора: в окне **печати**, **"store measured data"** *(запись* **данных в память**), в окно просмотра или возврат к "Measurement" *(измерения)*.

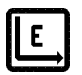

Возврат к измерениям.

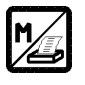

 Выбор: в окно печати, **"store measured data"** *(запись данных в память)*, в окно просмотра или возврат к **"Мeasurement"** *(измерения)*.

### **6.1 Распечатать данные**

В окно печати можно войти:

- 1. Выбрать и подтвердить пункт меню **"print"** *(печатать)* в окне **Печатать / Сохранить.**
- 2. Нажать клавишу **Печатать / Сохранить** в окне **просмотра** = *печатать данные*.

**Окно печати 09** 

 **Number of print-outs ? М 1 2 3 4 5 (количество копий)** 

**Функции клавиш:**

 $|1|$ 

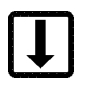

Выбрать количество копий (М = см. раздел "Память")

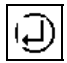

 Подтверждается количество копий, прибор печатaет и возвращается в окно меню "**print/store"** *(Печатать / Сохранить)* (пункт меню "**Мeasurement"-измерения**)**.** 

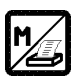

 Подтверждается количество копий, прибор печатает и возвращается в окно меню "**print/store"** *(Печатать / Сохранить)* (пункт меню "**Мeasurement"-измерения**)**.** 

### Процесс печати

С целью защиты аккумулятора подсветка дисплея во время печати отключается.

Процесс печать / измерения может повторяться любое количество раз.

Пример распечатки:

| ∗<br><b>DELTA 2000 CD</b><br>÷<br>$\star$<br>$\star$<br>program 1                                                 |                |
|----------------------------------------------------------------------------------------------------|----------------|
|                                                                                                    |                |
| time:                                                                                                    | 09:07          |
| date:                                                                                                    | 18.12.03       |
| Прир. газ L:                                                                                                    | 11,8%          |
| T-air                                                                                                    | $18,7$ deg.C   |
| $T-gas$                                                                                                    | 234,5 deg.C    |
| T-boiler                                                                                                    | 75,0 deg.C     |
| Dew point                                                                                                    | $52,0$ deg.C   |
| O <sub>2</sub>                                                                                                    | 8,5 %          |
| CO <sub>2</sub>                                                                                                   | 7,0%           |
| losses                                                                                                    | 13,3%          |
| <b>ETA</b>                                                                                                    | 84,8%          |
| CO                                                                                                    | 643 ppm0%O2    |
|                                                                                                    | $478$ мg/m $3$ |
| N <sub>O</sub>                                                                                                    | $0$ ppm        |
|                                                                                                    | 0 ррм $0\%$ О2 |
| Lambda                                                                                                    | 1,68           |
| Draft                                                                                                    | :-0,20 hPa     |
| Soot<br>$\label{eq:3} \begin{split} \mathcal{L}^{(1)}(x) = \mathcal{L}^{(2)}(x) \mathcal{L}^{(1)}(x) \end{split}$ |                |
| oil<br>:pos / $neg$                                                                                               |                |
| <b>MRU GMbH</b>                                                                                                   |                |
| Fuchshalde 8                                                                                                    |                |
| 74172 Neckarsulm-                                                                                                 |                |
| Obereisesheim                                                                                                    |                |
| Tel.: 07132 / 9962-0                                                                                              |                |

Здесь на заказ вносится адрес Вашей фирмы.

Kunde (клиент):

В местах, помеченных поструки дописать необходимые данные.

# **6.2 Подача бумаги**

**В принтере с левой стороны под крышкой есть клавиша прогона бумаги. Активизировать: кратковременно нажать крышку принтера.** *Этот процесс можно всегда повторить.*

*Внимание! Если головка принтера, напр. через замятие бумаги, застрянет - сразу выключить прибор!* 

Установка рулона бумаги в принтер:

1. Надрезать начало бумаги под углом (см. рис.)

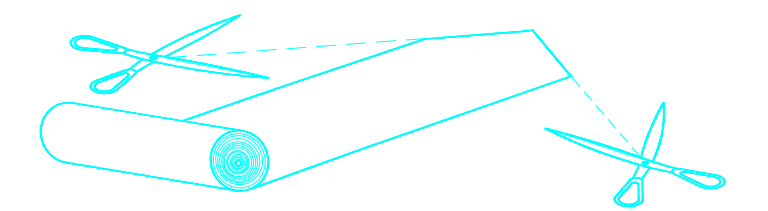

2. Вставить рулон (см. рис.)

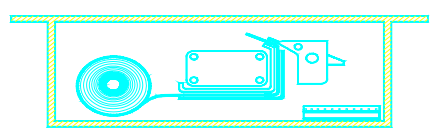

- 1. Нажатием на крышку принтера подать бумагу.
- 2. Просунуть через крышку принтера конец рулона бумаги.

**Окончание рулона:** окончание рулона помечено красной или черной полосой справа или слева на бумаге. Через 50 см термобумага закончится.

### **Функция памяти (Мeмory)**

#### **Программа запоминания выключается автоматически, если не подключен принтер.**

Во время работы принтера тоже работает "Память"

Актуальные значения данных сохраняются на экране инверсно и их можно просмотреть клавишами:

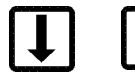

(см.функции клавиши расширение -раздел 3).

#### **Клавишей QUIT можно выйти с этой программы .**

# **7. Память на 300 измерений = сохранить данные измерений**

*Условие: память для данных измерения – заказывается дополнительно*

#### **Память для 300 измерений может быть встроена в прибор D2000CD : записанные данные могут быть перенесены в компьютер интерфейсом RS 232.**

В программе анализа газов должны сначала быть определены данные измерений. Клавишей

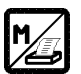

.

выход из программы измерений и данные запоминаются.

### **Краткий обзор функций программы запоминания:**

- Максимально до 300 отдельных записей (клиентов) в память.
- Печать при помощи термопринтера каждой отдельной записи.
- Передача хранящихся данных на IBM-совместимый компьютер. Для этого необходимо наличие соответствующего программного обеспечения.
- Перенесение номеров (названий) клиентов с ПК на прибор, как и данные измерений переносятся с прибора на ПК.
- Каждое измерение (клиент) стирается отдельно.
- Все измерения (клиенты) стираются вместе.
- Индивидуальное введение алфавитно-цифрового 16-ти значного номера клиента.
- Индикация свободных областей памяти.
- Индикация занятых областей памяти.
- Контроль вызова хранимых данных измерений отдельных клиентов на дисплей.
- Внесение сажевого числа.

### 7.1 Процесс записи в память

Для процесса записи в память необходимо вызвать и подтвердить пункт меню "storage" (Память) в меню "print / store" (Печатать / Сохранить).

Если в выбранной области памяти нет данных, то появится:

#### Окно блока памяти 10

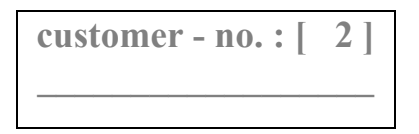

(Клиент  $N_2$ : 2)

Функции клавиш:

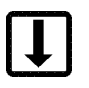

#### Выбрать желаемый блок памяти:

№ блока появится в верхней строке в квадратных скобках. Номер клиента или название блока - в нижней строке.

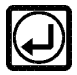

Подтвердить запись:

- 1. Если набору данных еще не присвоен номер: перейти в окно записи в память.
- 2. Если присвоен номер, то: зайти в окно перезаписи.

После подтверждения появится: гарантийное подтверждение и окно сообщения записи.

Возврат в меню "print / store" (Печатать / Сохранить).

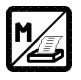

Подтвердить запись:

- 1. Если блоку данных еще не присвоен номер:
- перейти в окно требования записи в память.
- 2. Если присвоен номер, то:

перейти в окно перезаписи.

После подтверждения появится: подтверждение о достоверности и окно сообшение записи.

**Окно записи в память 11 Customer-no: input!** 

>**. . . . . . . . . . . . . . . . . . .**  *(Ввести № клиента)* 

Функции клавиш:

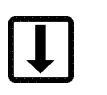

Изменять знаки:

**Могут использоваться все большие и малые буквы латинского алфавита, цифры от 0 до 9, и специальные символы.** 

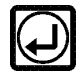

Заданное подтвердить и перейти в окно-**сообщение записи.** 

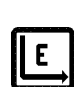

Переход далее к следующему символу.

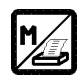

Ввод подтвердить и перейти к окну-**сообщение записи**

# **Перезапись блока данных**

Выберите блок информации, которому присвоен номер и который содержит данные измерений.

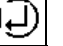

Клавишей  $\Box$  подтвердить перезапись, и запись:

#### **Окно перезаписи**

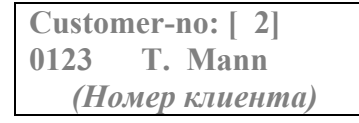

#### **Блок информации с объектом**

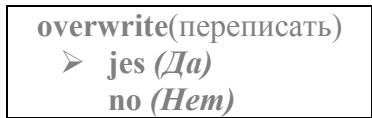

После подтверждения клавишей **Quit** поступает **подтверждение достоверности!**:

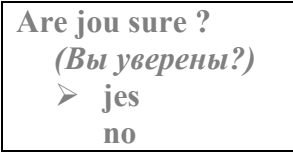

Функции клавиш:

 $\mathbf T$ 

$$
\bigcup
$$

Переход на желаемую функцию.

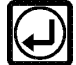

Подтверждения выбранной функции.

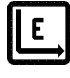

Сброс выбранной функции.

#### Окна **сообщение о записи и запись данных** появятся после введения номера клиента:

- в окне-сообщении записи;

- или после выбора блока данных в окне блока информации, если ему был присвоен номер клиента.

 **Окно сообщение записи -13 Окно инфо-записи -14** 

**All data Are stored**  ÅВсе данные записаны свободных 299 блоков $\rightarrow$ 

**still 299 places free!** 

*Клавиши прибора не имеют тут никаких функций; Вы автоматически переходите в меню просмотра.* 

# 7.2 Просмотр данных

Для просмотра записанных данных необходимо подтвердить пункт меню, display" (Просмотр)  $B^+$ 

- 1. В окне главного меню (если интегрирована память данных измерений);
- 2. В окне "print / store" (Печатать / Сохранить).

#### Окно блока информации

Kunden-Nummer: [2] 0123 T. Mann (Номер клиента)

Функции клавиш:

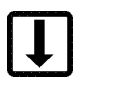

#### Выбрать желаемый блок информации:

№ блока данных появится в верхней строке в квадратных скобках, № клиента блока - в нижней строке

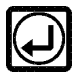

Подтвердить заданное и перейти в окно просмотра. Данные памяти показаны инверсно.

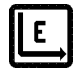

Возврат в меню "print / store" (Печатать / Сохранить).

Подтвердить заданное и перейти в окно просмотра.

#### Окно просмотра 15

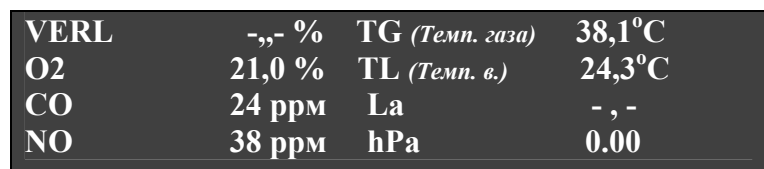

#### В окне просмотра можно вызвать и просмотреть все записанные данные.

Функции клавиш:

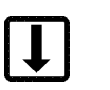

Изменяемые размерности/величины инвертируются по очереди.

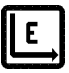

Если изменяемая размерность / величина отображена инвертировано: размерность / величина изменяется. Если размерность / величина не показана инверсно: клавиша не имеет функции. Возврат в меню "print / store".

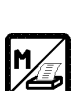

Переход в окно Печать.

### **Очистить память**

### **"Clear storage Очистить память"** появится на дисплее если:

- 1. В памяти записана информация
- 2. При подключении кабеля передачи информации с прибора на ПК
- 3. При передаче информации с ПК на прибор.

Память стирается сразу и безвозвратно при подтверждении "**да**" и **:**

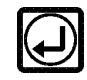

- 1. при выборе пункта "**delete all customers"** *(стереть всех клиентов)***-**всю информацию каждого отдельного блока;
- 2. при выборе **"delete one customer"** *(стереть одного клиента)* с выбранного блока всю информацию.

Нумерация блоков изменится передвижением на один номер.

Запрограммированные номера клиентов не изменяются.

### **8. Передача информации через интерфейс - RS232**

# *Внимание!*

*Подключение информационного кабеля нельзя проводить при включенном приборе и ПК!* 

*Запустить необходимую программу для ПК.*

#### **А. Непрерывная передача актуальных измеряемых данных**

с такими функциями или без них: возможность запоминания информации, перенесение на выносной дисплей или в память ПК!

Процесс проведения:

Вы находитесь в окне измерений, кабель подключен к интерфейсу RS-232 (см. выше).

Актуальные измерения автоматически передаются от прибора и актуализируются на выносном дисплее или в Вашей компьютерной программе.

#### **В. Прибор оснащений версией "память данных":**

В окно **формата передачи** можно перейти, набрав и подтвердив пункт меню **RS 232**  в главном меню.

#### **Окно формата переноса 16**

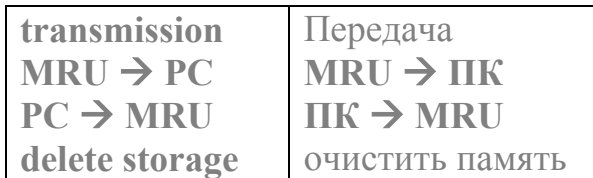

Функции клавиш:

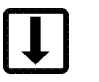

Передвижение курсора по строкам.

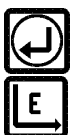

 Выбор желаемого вида передачи данных: проведение других опросов и сообщений.

Возврат в главное меню**.** 

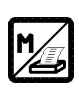

Возврат в главное меню**.** 

# **Обработка данных измерения**

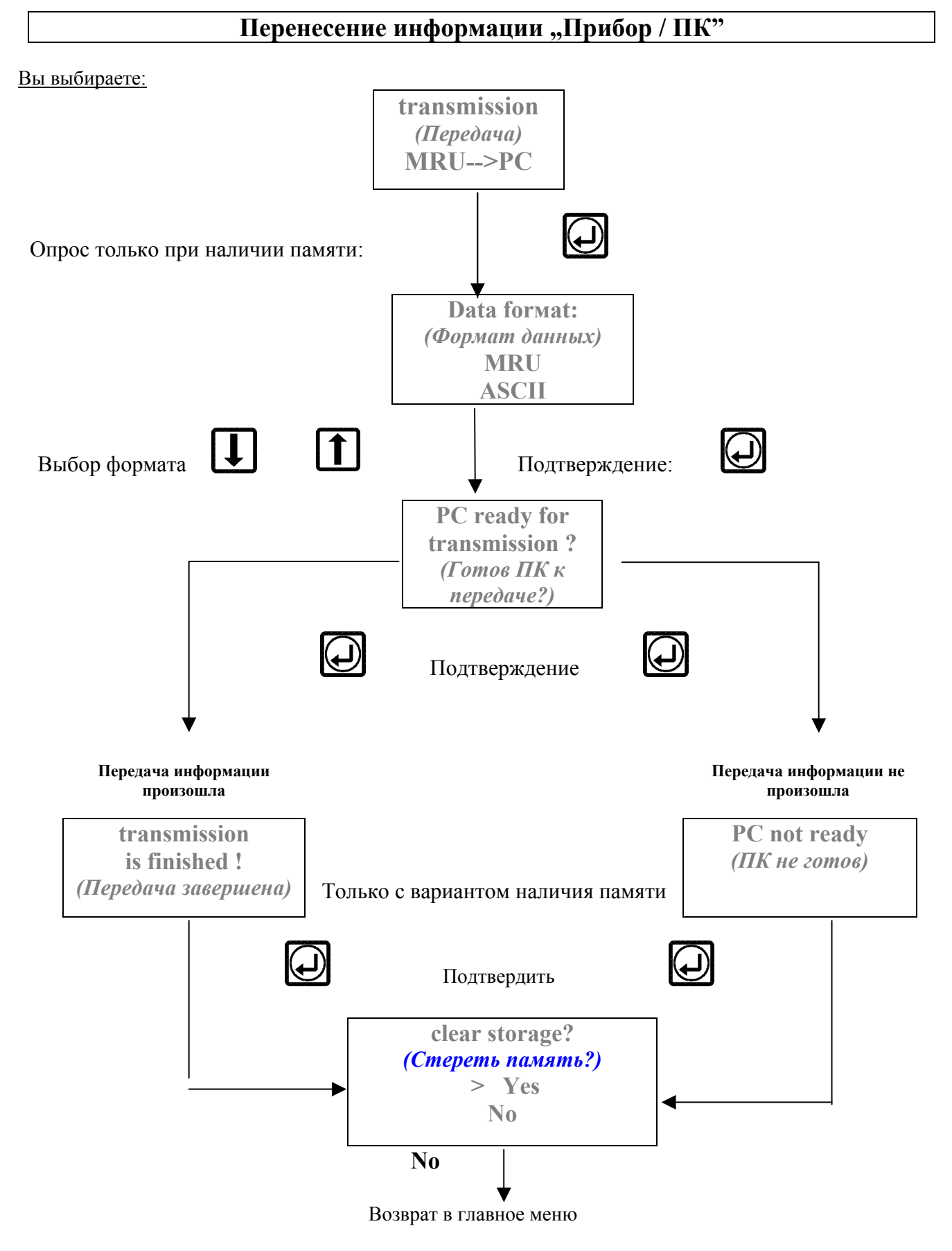

#### **При неправильный передаче данных:**

Повторить передачу данных после устранения возможных неисправностей по наведенной выше схеме.

#### Вы выбираете:

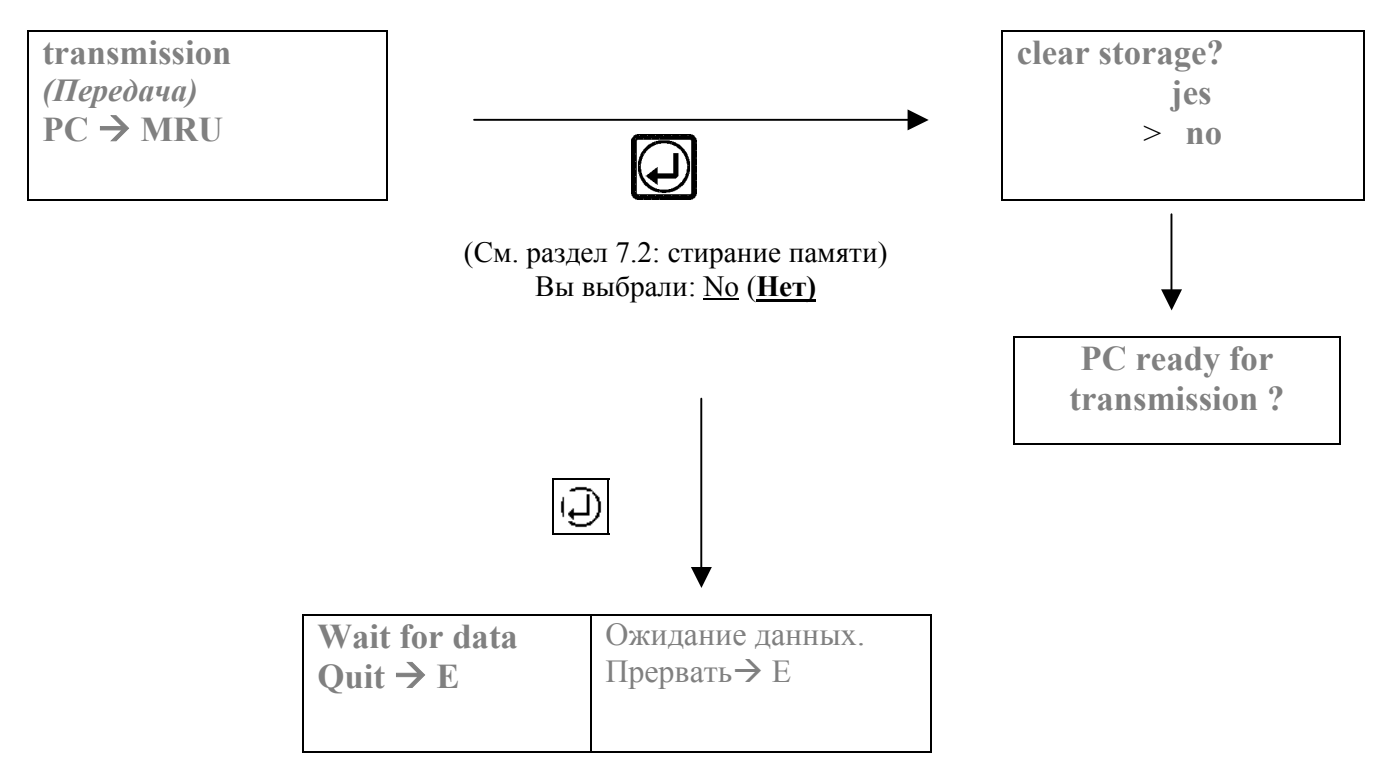

#### Если информация с ПК не поступает: Информация поступила:

**Wait for data**   $Quit \rightarrow E$ **timeout !!**  *Ожидание данных прервать*  $\rightarrow E$ *Сброс !* Прервать клавишей:

Возврат в главное меню. Вы автоматически переходите в главное меню.

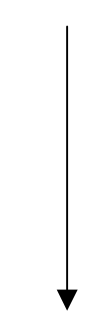

# Подключение RS232

### Модальность передачи:

Формат - MRU: скорость: 9600; паритет: нет; информационный бит: 8; стоповый бит: 1.

На рисунке показано распайку 9-контактного SUB-D стандартного штекера для RS 232. Задействованы контакты:

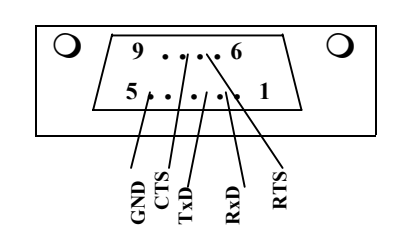

- $2 = R \times D$  принятый сигнал
- $3 = T \times D$  сигнал передачи
- $7 = RTS$  сигнал готовности передачи
- 8 = CTS сигнал готовности приема

 $5 =$  GND общий

# **9. Меню Экстра**

У меню **Экстра** можно перейти, выбрав и, подтвердив клавишей: пункт меню **"Extra"** *(Экстра)* главного меню.

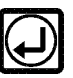

#### **17 окно - меню Экстра**

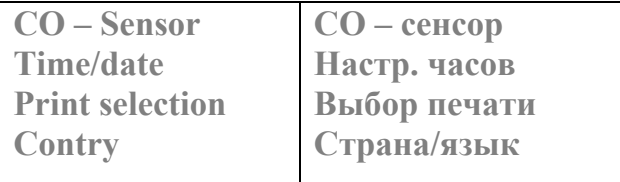

Выбор пунктов меню возможен следующими клавишами:

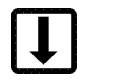

 $\uparrow$ 

Передвижение курсора по пунктам меню.

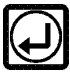

 В зависимости от пункта меню: **переход в окно предельных значений СО, настройка часов или выбора печати.**  Сброс и возврат в главное меню**.** 

# **9.1 Установка предельных значений СО**

Выбором и подтверждением пункта меню **"CO-Sensor"** в **меню Extra можно** войти **в** окно **Установка граничных значений СО** для установки предела отключения сенсора СО, В зависимости от выбранной программы измерения.

#### **18. Окно граничних значений СО**

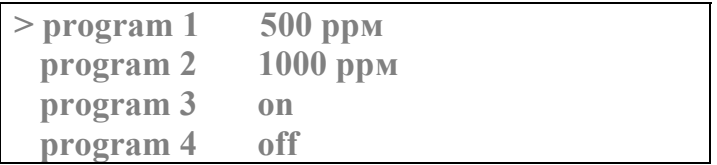

Желаемый порог продувки сенсора СО устанавливается клавишами:

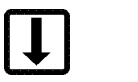

 $\mathbf{T}$ 

Изменение границы включения продувки сенсора СО выбраного способа измерений. (От "ОFF" *(Выкл.)*, через "100... 9500ррм" к "ОN" *(Вкл.)*)

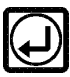

Установки подтвердить и возврат назад в **Экстра-меню.** 

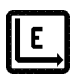

Выбор программы измерений.

MRU GмbH Delta 2000 CD

## **9.2 Выбор печати**

Выбором и подтверждением пункта меню **"print selection"** *(Выбор печати)* в меню **Еxtra.**  Тут можно выбрать для каждой программы единицы и величины, какие должны распечататься. Не указанные в списке величины распечатываются всегда (напр. СО в ppм…).

#### **Способ выбора печати окно 19**

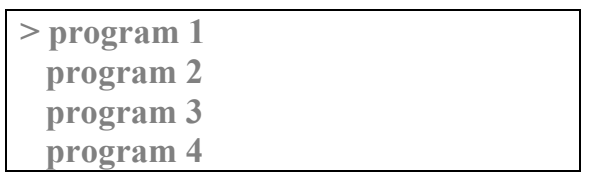

Функции клавиш:

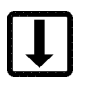

Передвижения курсора по программам.

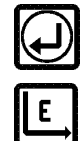

Подтверждение установок и возврат назад в окно **выбора печати**.

Назад в меню **выбора печати**.

**Если в окне выбора печати была выбрана программа измерений, то Вы переходите в следующее окно выбора печати.** 

**Выбор: температура котла; сажевое число; точка росы.**

#### **Выбор печати 1 окно 20**

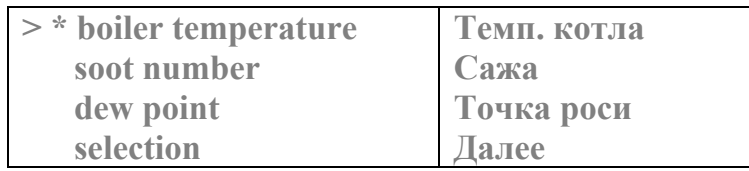

Желаемую установку можно выполнить следующими клавишами:

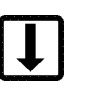

 $\mathbf{f}$ 

Передвижение курсора по измеряемым величинам.

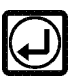

 Величину выбрать или отклонить: появится знак "**\***" или далее (за позицией курсора). Подтверждением **"weiter"** *(далее)* Вы автоматически перейдете в следующее окно **выбора печати!**

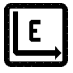

Сброс меню и назад в меню **выбор печати**.

#### **В меню выбора имеются такие величины:**

#### **1. Выбор печати СО:**

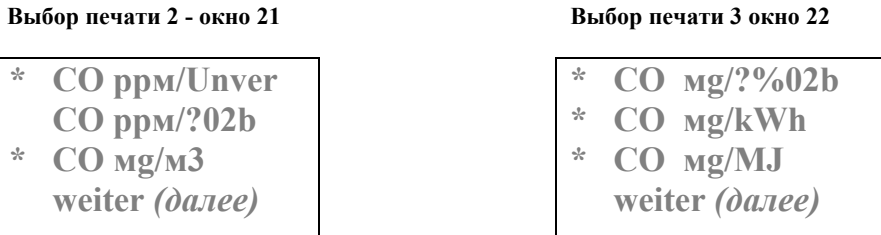

#### **2. Выбор печати: NO- NOx- NO2b (если интегрован вариант NO)**

#### **Выбор печати 4 - окно 23**

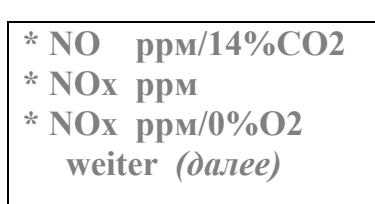

 **NOx мg/м3 \* NOx мg/?O2 NOx мg/kWh weiter** *(далее)*

 $\vert \bm{\uparrow} \vert$ 

#### **Выбор печати 5 - окно 24 Выбор печати 6 - окно 25**

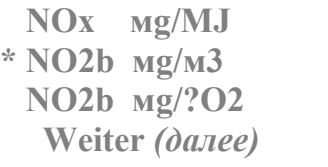

*Помеченные знаками "?" и "b" относительные значения О2 Вы установили ранее в меню выбора топлива.* 

#### **во всех окнах выбора печати такие функции клавиш:**

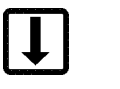

Передвижения курсора по измеряемым величинам.

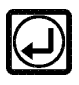

 Установить / убрать величины или далее (В зависимости от положения курсора).

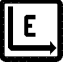

Назад в меню **выбор печати**.

Выбранные Вами единицы измерений будут отображены в распечатке. Эти вели чини можно отдельно просмотреть на дисплее.

### **9.3 Настройка времени и даты**

В меню Extra необходимо выбрать пункт меню "setting time" (Настройка часов). **Подтвердить клавишей**:

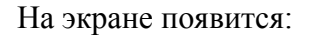

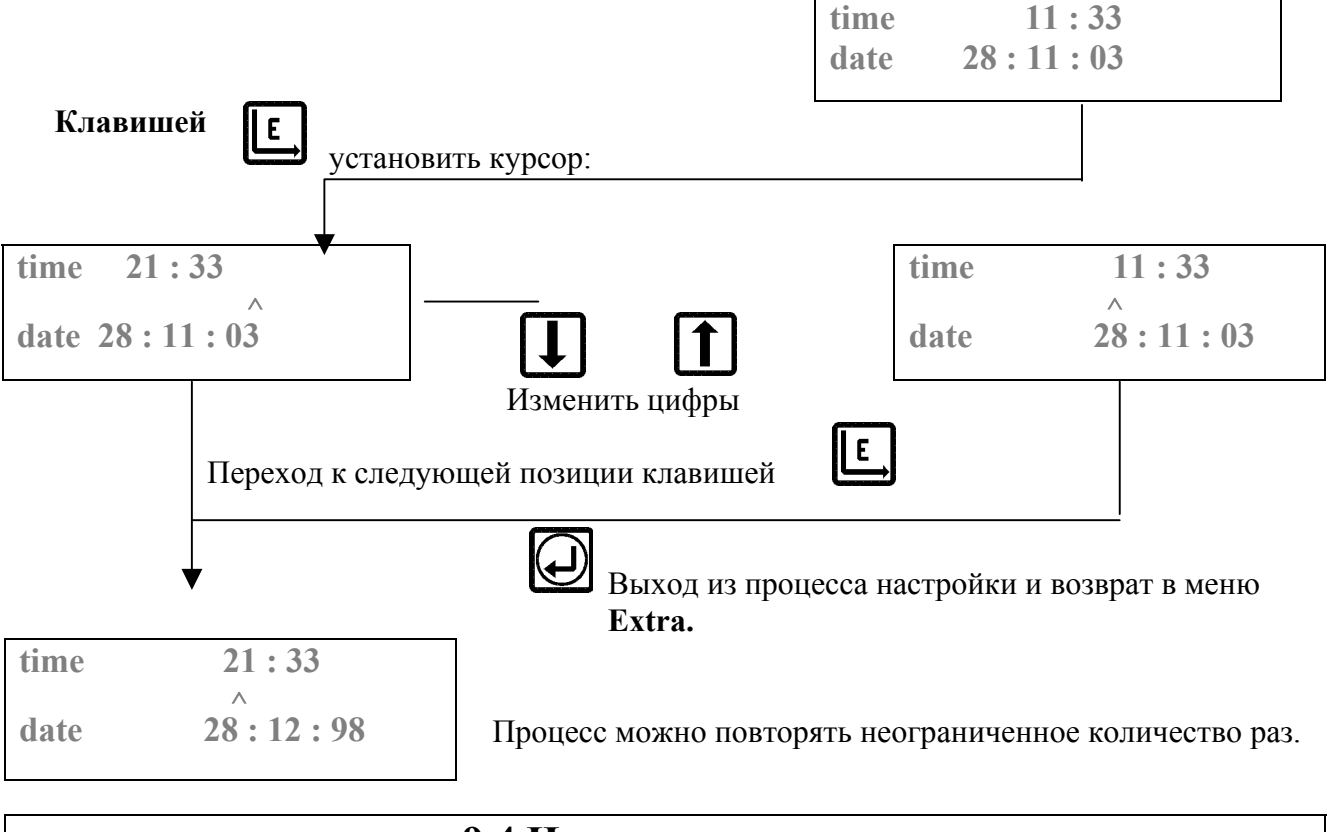

# **9.4 Изменение языка**

В меню Экстра индицируется страна, на языке которой проходит диалог с прибором. При изменении страны изменяется и язык.

**Внимание: вместе со страной изменяются и характеристики топлив. Применяются стандартные для конкретной страны запрограммированные характеристики топлив.** 

### **10. Режим ожидания (Standby)**

В режим **Standby** можно войти:

нажатием клавиши **"Standby",**

или нажатием клавиши **"OFF"** *(Выкл.)*, независимо от того, в каком окне Вы находитесь; или автоматически: после **15-минутной паузы**, во время которой ни одна из клавиш не нажималась.

Насос остановится, все данные заносятся в промежуточную память (буфер памяти).

**Окно Standby 34** 

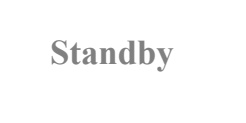

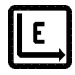

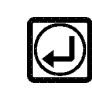

Возврат в главное меню. Возврат в окно измерений.

MRU GмbH Delta 2000 CD

### **С. Общие указания**

### **Условия гарантии и сертификаты.**

Газоанализаторы МRU – это высококачественные измерительные приборы.

Перед изготовлением и во время его все детали, узлы и комплектующие подлежат постоянному контролю качества.

Перед поставкой нашей службой качества проводится проверка и к каждому прибору прилагается талон качества. Свидетельство заводской поверки прилагается к каждому прибору.

DELTA 2000 CD с большим дисплеем соответствует основным требованиям правовых предписаний стран - участниц Договора об электромагнитной защите (89/336/EWG).

#### **Гарантийные обязательства:**

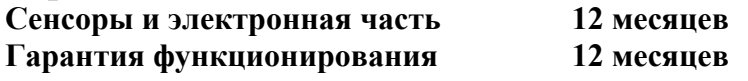

### **Правила техники безопасности**

**Для всех приборов действуют следующие правила по безопасности:**

**1. Прибор DELTA 2000 CD можно использовать только по назначению: анализа уходящих и дымовых газов, измерения температур воздуха для сжигания топлива и уходящих газов и дифференциального давления.** 

**2. Приборы выпускаются заводом проверенными согласно требований DIN 0100 и DIN 0701.** 

**3. Действуют общие положения для безопасных видов технических изделий согласно DIN 31000 / VDE 1000 и соответствующих UVV = VBG 4 Профессионального объединения точной механики и электротехники.** 

#### **Специфические правила по технике безопасности: читать инструкцию по эксплуатации!**

- 1. Избегайте зарядки аккумулятора более 14 часов. Применяйте зарядное устройство только из комплекта поставки и и только с соответствующим напряжением сети.
- 2. В случае возгорания аккумулятора вследствие неправильной работы или дефекта гасить пожар предназначенными для этого огнетушителями.
- 3. Металлическую трубку зонда как и другие металлические детали / принадлежности нельзя применять как проводники тока.
- 4. Запрещается использование прибора в воде и под водой.
- 5. Прибор нельзя эксплуатировать вблизи открытого огня и возле источников высокой температуры. Пластмассовые детали выдерживают только определенную температуру и при наличии загрязнения из минеральных масел могут загореться. Заданный предел допустимой температуры зонда не может быть превышен, ибо зонд, сенсор или датчик может выйти из строя.
- 5. Избегайте падения электронного измерительного прибора, которое может привести к разрушению прибора.
- 6. **Внимание!** Следите за влагой, которая может выступать из прибора:
	- возможно повреждены сенсоры;
	- своевременно не сливался конденсат.

#### *Необходимо сразу промыть руки - электролит слабокислотный. Конденсат может быть и кислотным (содержит серу!)! Не допускайте попадания жидкости в глаза! Передать прибор в службу сервиса!*

7. Своевременно сливать конденсат. Все детали, которые с ним контактируют, необходимо тщательно чистить. Конденсат может быть очень агрессивным!

8. После окончания измерений прибор продуть чистым воздухом и обратить внимание на охлаждение зонда. Горячая трубка зонда может привести к ожогам или до пожару!

Служба контроля качества МRU GмbH

### **Техническое обслуживание**

#### **Сомодиагностика**

Прибор DELTA 2000 CD имеет программу самодиагностики. Все внутренние функции контролируются и выводятся на дисплей.

Прибор включить

**KALIBRATION BimSchV Erdgas** 

**Проверка во время калибрования** 

**При сигнале ошибки:** при сигнале ошибки: **"Е"** = Error спереди в первой строке дисплея в программе "Gas-Analys-**Prograмм"** *(Анализ газа)***.** 

При сигнале ошибки вызвать сервисную программу

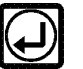

На экране появятся актуальные сервисные данные прибора.

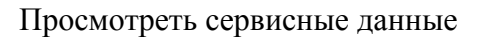

Включить принтер

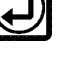

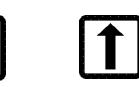

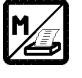

печать актуальних сервисних данных, номера прибора, Eproм-номер (номер ПЗУ).

Выйти из программы сервиса

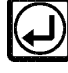

MRU GмbH Delta 2000 CD

### **Сервисная схема**

Все приборы МRU имеют сервисную схему.

1. При автоматичному повидомленни про ошибку: например:

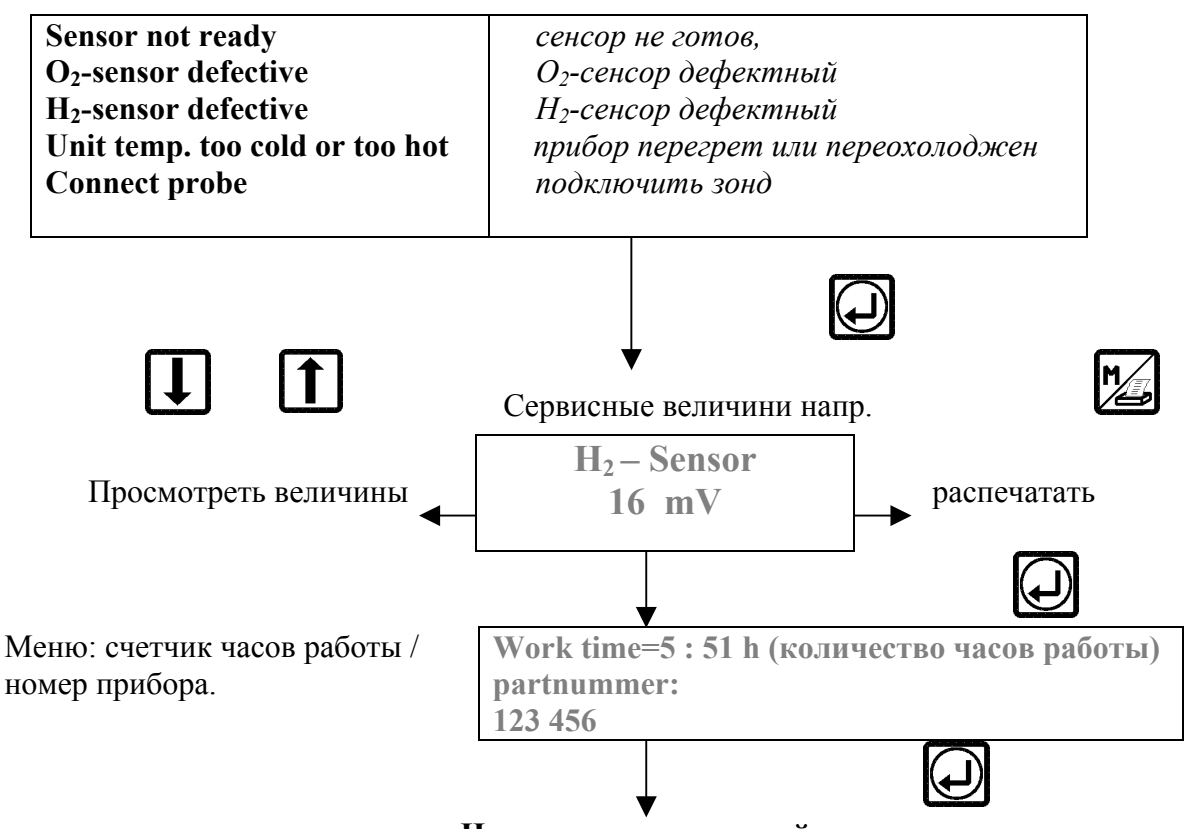

**Назад в окно измерений.** 

**2. Для того чтобы без индикации ошибки войти в сервисные данные необходимо:** 

**Сразу** при включении нажать клавишу и отпустить с задержкой.

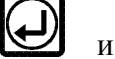

Сервисные данные:

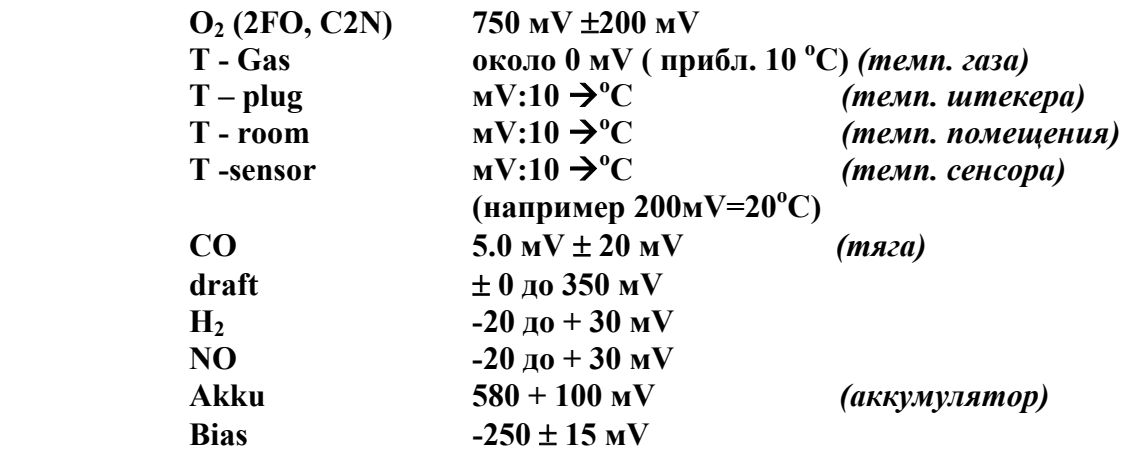

Для сервисного обслуживания: пользоваться только программными методами! Не изменять потенциометров.

#### **Факсом или телефоном можно передать сервисные данные службам авторизованого сервисного центра МRU**

MRU GмbH Delta 2000 CD

# **Диагностика неисправностей**

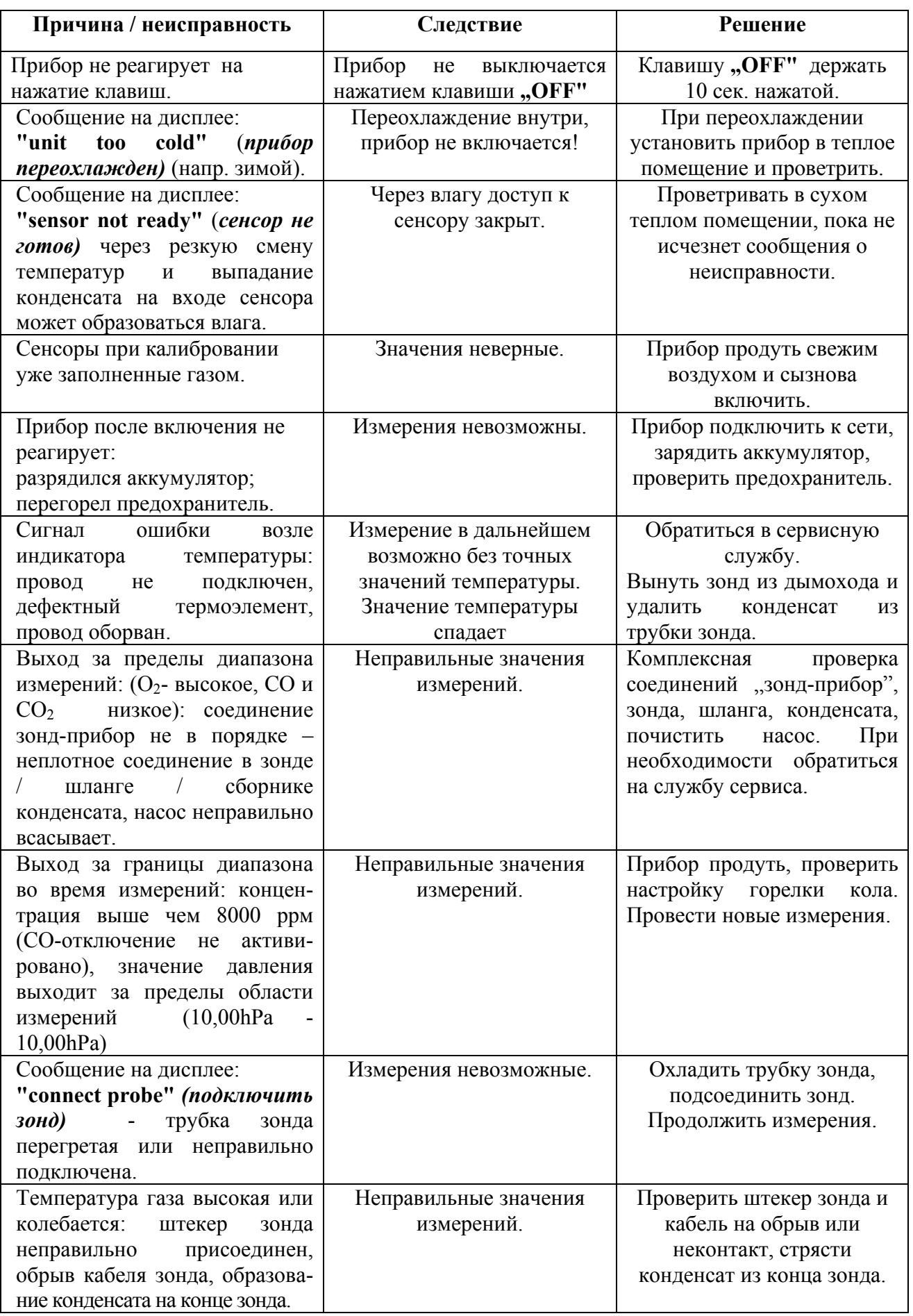

# **Емкость для конденсата с фильтром # 53072**

#### **Внимание:**

### **Звездообразный фильтр многоразового использования. Его можно промывать и сушить до 5 раз.**

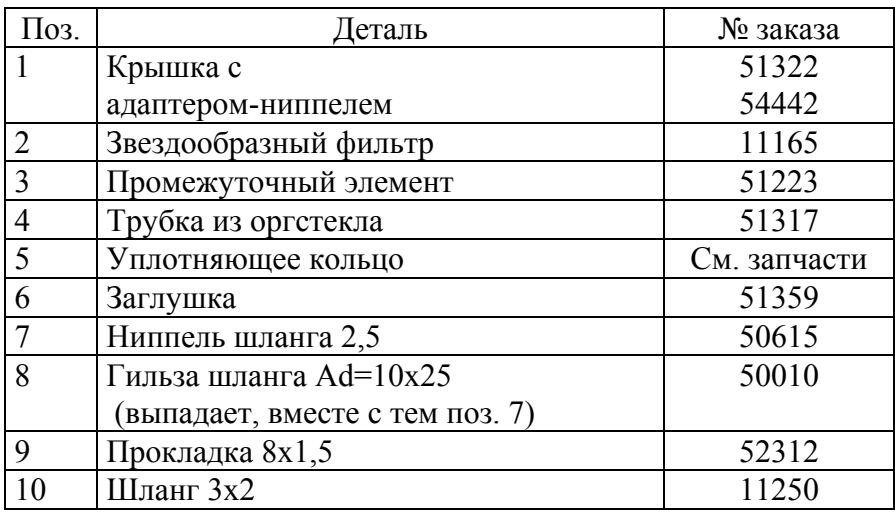

### **Вместительность:** 50 cм<sup>3</sup>

#### **Выпадение конденсата: причины и следствия.**

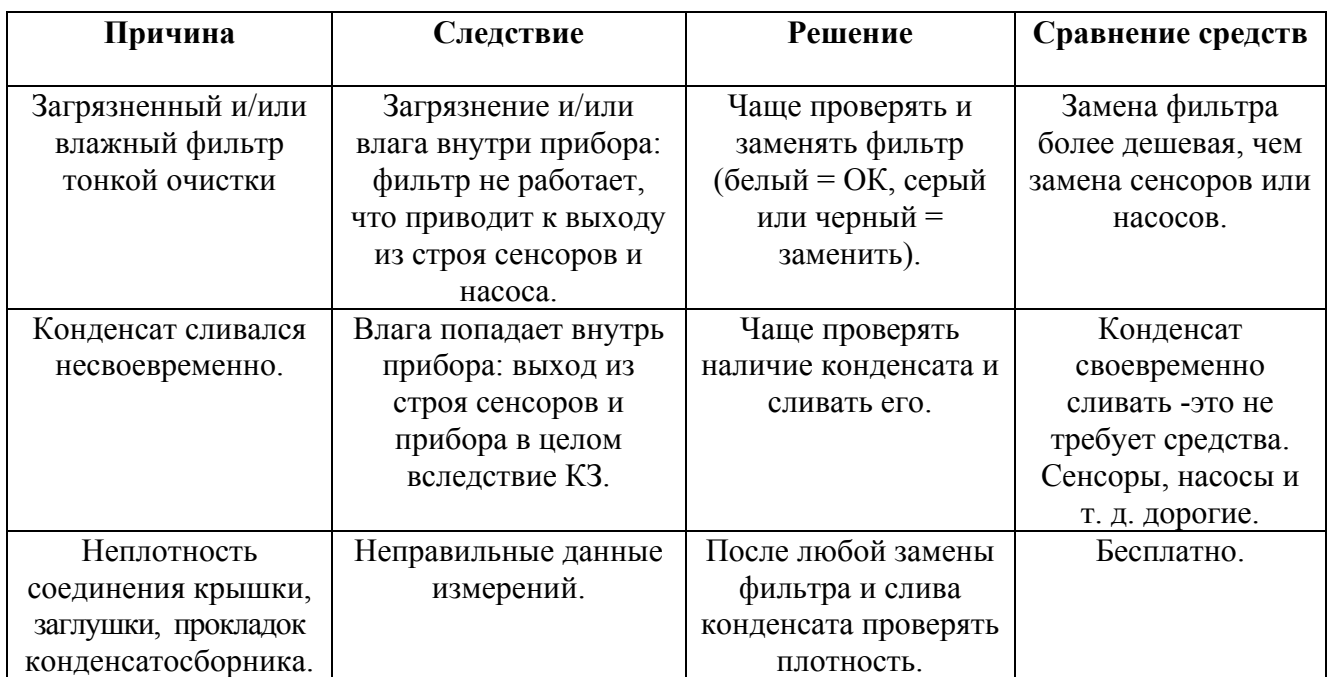

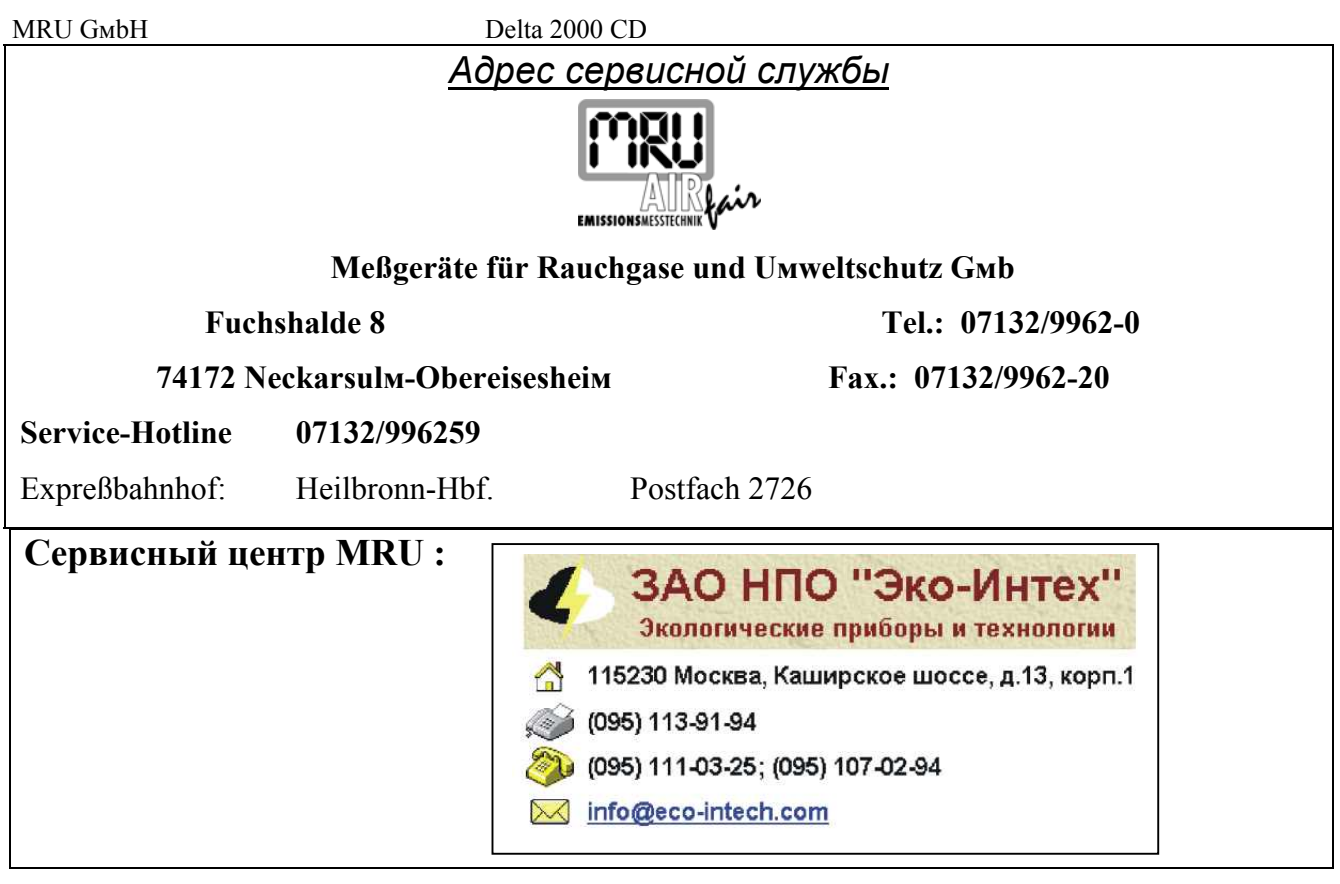

### **Порядок сервиса и обслуживания**

#### **Проверка функционирования включительно с калиброванием и чисткой:**

- а) сенсоры  $O_2$  CO NO (при наличии);
- b) помпы;
- с) внутренние шлангопроводы;
- d) аккумулятор;
- е) принтер;
- f) тяга;
- g) электроника: 1. CPU-плата
	- 2. Плата питания
	- 3. Передняя панель-дисплей
	- 4. Время и дата
	- 5. Предохранители
	- 6. Температура

h) газозаборный зонд (при поставке);

- і) внешние шлангопроводы;
- j ) блок фильтра / емкость для конденсата.

### **Замена О2-сенсора**

- Отвинтить заднюю стенку корпуса прибора DELTA 2000CD.
- Сенсор с камерой и стоит на плате.
- Вытянуть камеру и заменить сенсор.
- Подключить шланг к камере сенсора и кабель к плате рядом с камерой.
- Камеру поставить на место и привинтить заднюю стенку.

### Заявка на ремонт

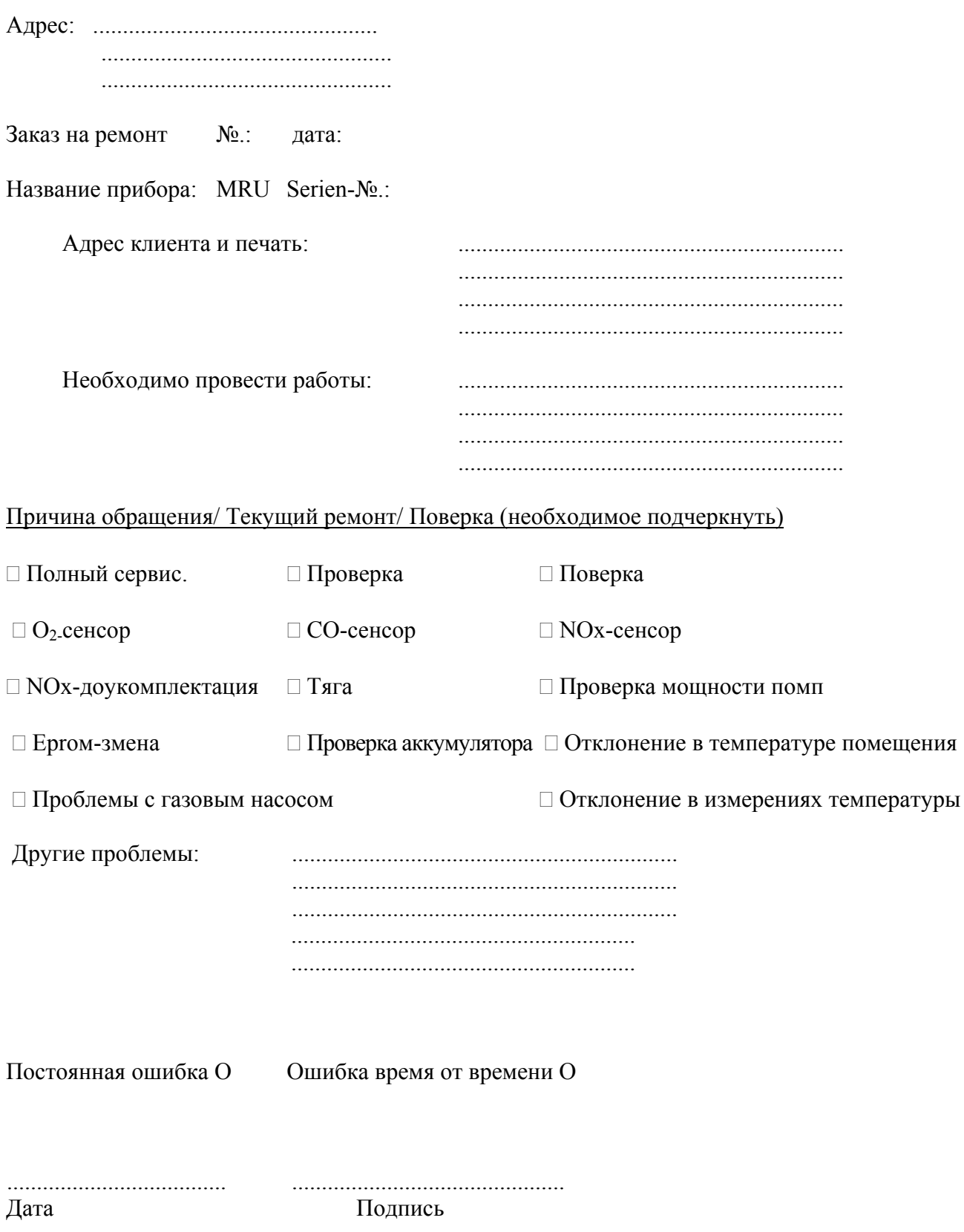

#### *Запчасти, аксессуары и расходные материалы*

#### *Доукомплектование – цены на доукомплектование – варианты выполнения:*

- 52778 NO-сенсор-доукомплектование
- Принтер в корпусе комплектно
- 51321 RS 232 компьютерный интерфейс с памятью на 300 измерений
- Кабель подключения к ПК (5 м длиной) + GAZ
- 50775 CO-отключение с помощью трехходового вентиля
- Для твердого топлива (дополнение к программному обеспечению)
- Дополнительное введение адреса / распечатки
- Перфорированный зонд с 3м шлангом, комплект
- 11789b Удлиненный датчик температуры с магнитным креплением
- 11793b Короткий датчик температуры комплект
- Датчик температуры воздуха для горения в форме зонду + 3м кабель.
- Ремень
- Откидная консоль зонду

#### *Запчасти, принадлежность и расходные материалы*

- Сумчатый звездообразный фильтр
- Рулон бумаги 58 мм (5- рулонов в упаковке)
- Набор для сервиса и чистки
- Прокладки для измерения сажи (1 комплект= 200 кружков)
- Сравнительная шкала для сажи
- Наклейки для проверочных отверстий Alu (1 лист= 16 кружков)
- Батареи аккумулятора
- Устройство зарядки аккумулятора с кабелем
- 53940 O2-сенсор 2FO с камерой и кабелем комплект
- 53692 О $_2$ сенсор 2FO
- Кабель подключения сенсоров
- 10721 CO-сенсор без H2- поперечной чувствительности
- 10725 NO-сенсор
- Сенсор тяги
- Кожаная сумка
- Комплект газозаборного зонда с 300мм трубкой зонда, f8мм, конус, внутренняя трубка,
- f4 мм, NiCr-Ni термоэлемент, трубка зонда.
- 51953 PTFE-конус
- Запасной конус f8 мм
- Запасной рифленый винт
- Силиконовый шланг 3 x 2 мм прозрачный 1,0м
- Силиконовый шланг 3 x 2 мм черный 1,0м
- Штекерное соединение
- Температурный сенсор KTY10-62
- Перфорированный зонд.
- Силиконовый шланг для зонда 1,0м
- Комплект магнитного держателя для датчика температуры
- Плоский магнитный держатель / винт с внутренней резьбой
- Кронштейн для датчика температуры помещения.
- Контактный штекер 30cм
- Газовый насос
- Насос продувки.
- Монтажная скоба для помпы
- Емкость для конденсата (в комплекте с фильтром)

MRU GмbH Delta 2000 CD Крышка для конденсата с ниппелем 11365 / 54442 / 52312 Трубка из органического стекла (для слива) Заглушка черная Прокладка 6 x 1 мм Прокладка 20 x 1,5 мм Прокладка 20 x 2 мм Прокладка 22 x 2 мм Прокладка 32 x 1,5 мм Ниппель шланга + гильза Втулка шланга Двойной ниппель Большой дисплей 52773k Передняя панель комплект

#### Дополнительные приборы

### *Ручной монитор*

Ручной монитор это комбинация дистанционной индикации и управления. Он имеет интерфейс RS232 для передачи информации к МRU-микропроцессорному газоанализатору DELTA 2000 CD с большим дисплеем.

Дальнейшая информация на запрос